Amanda de Alencar Girotto

## **LITTERA**: APLICATIVO DE APOIO AO ESTUDO DE LITERATURA

Projeto de Conclusão de Curso submetido ao Curso de Design da Universidade Federal de Santa Catarina para a obtenção do Grau de Bacharel em Design.

Orientadora: Profª. Drª. Luciane Maria Fadel

Florianópolis 2022

Ficha de identificação da obra elaborada pelo autor através do Programa de Geração Automática da Biblioteca Universitária da UFSC.

Ficha de identificação da obra elaborada pelo autor, através do Programa de Geração Automática da Biblioteca Universitária da UFSC.

Girotto, Amanda de Alencar LITTERA : Aplicativo de apoio ao estudo de literatura / Amanda de Alencar Girotto ; orientador, Luciane Maria Fadel, 2022.  $92 p.$ Trabalho de Conclusão de Curso (graduação) -Universidade Federal de Santa Catarina, Centro de Comunicação e Expressão, Graduação em Design, Florianópolis, 2022. Inclui referências. 1. Design. 2. Literatura portuguesa. 3. Ineterfaces digitais. 4. Aplicativo móvel. I. Fadel, Luciane Maria. II.<br>Universidade Federal de Santa Catarina. Graduação em Design. III. Titulo.

Amanda de Alencar Girotto

## **LITTERA**: APLICATIVO DE APOIO AO ESTUDO DE LITERATURA

Este Projeto de Conclusão de Curso (PCC) foi julgado adequado para obtenção do Título de Bacharel em Design e aprovado em sua forma final pelo Curso de Design da Universidade Federal de Santa Catarina.

Florianópolis, 6 de dezembro de 2022.

Profª. Mary Vonni Meürer de Lima, Dra. Coordenadora do Curso de Design UFSC

#### **Banca Examinadora:**

Profª. Marília Matos Gonçalves (UFSC)

Profº. Eugenio Andrés Díaz Merino (UFSC)

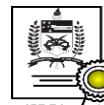

Documento assinado digitalmente Luciane Maria Eadel Luciane war ia 1 auct<br>Data: 16/12/2022 07:22:18-0300<br>CPF: \*\*\*.558.569-\*\*<br>Verifique as assinaturas em https://v.ufsc.br

 $\mathcal{L}_\text{max}$  and  $\mathcal{L}_\text{max}$  and  $\mathcal{L}_\text{max}$  and  $\mathcal{L}_\text{max}$ Profª. Drª. Luciane Maria Fadel Universidade Federal de Santa Catarina

# À minha mãe,

sem você, nada disso seria possível. obrigada por acreditar em mim e me incentivar a cada passo dado nessa jornada. cada conquista minha, reflete o ser humano imenso que você é. se eu cheguei aqui hoje, é por ter você e seu apoio em minha vida. meu amor por ti, não pode ser traduzido em palavras, é maior do que qualquer símbolo inventado.

# À Haneline,

você foi o maior presente que o design me deu, sua amizade foi de suma importância para que eu pudesse trilhar meu caminho até aqui. obrigada por me estender a mão e me ajudar a me reerguer, toda vez que caí. obrigada por dividir esse momento comigo, começamos juntas e terminaremos juntas, como tinha que ser.

#### AGRADECIMENTOS

Agradeço a todos que estiveram comigo até aqui, que acompanharam o momento em que entrei na universidade e festejaram comigo. E que agora nós possamos festejar muito mais, mas sempre com a responsabilidade social que nos foi dada ao entrarmos na universidade pública.

Obrigada **Erichk** e **Luiza**, por me acompanharem durante nossa trajetória no curso de Design, obrigada por acreditarem em mim e estarem sempre à postos para me auxiliar em todos os âmbitos da vida. Espero que nossa amizade ultrapasse as barreiras do espaço-tempo, e quero que saibam que em mim vocês sempre encontrarão uma amiga, para os momentos bons e ruins.

Quero agradecer minha grande amiga **Clara**, nossa amizade já tem mais de vinte anos, mas sei que ela só está começando. Obrigada, amiga! Você está sempre no meu coração, a distância não abalou em nada a nossa conexão, sei que posso contar contigo pro que der e vier, assim como a recíproca é verdadeira.

Agradeço ao meu amigo **João**, que enfrentou comigo tantos momentos decisivos, me acolheu quando precisei e me ajudou a ver a vida de forma mais humorada.

Agradeço também meu grupo de amigas, denominado carinhosamente "Caravana da tia Luly", **Demi**, **Luly**, **Mila**, **Vivi** e **Xabs**, estamos por toda parte, mas sei que nos momentos mais importantes, nos encontramos em um só lugar.

Também quero agradecer a duas amigas recentes, mas que foram essenciais para que eu pudesse concluir esse projeto, **Jéssica** e **Maríllia**, obrigada por me receberem de braços abertos em suas vidas, encontrei em vocês um porto seguro que nem consigo me imaginar merecedora, mas que recebo de coração.

Agradeço também a mais uma amiga recente, mas que em nossas trocas, me mostrou ser um ser humano imenso e me ensina todo dia um pouquinho mais, obrigada **Clara**, sei que só pelo seu nome, já seremos boas amigas. E não posso deixar de fora minhas amigas, **Anna** e **Sabrina**, sei que a passagem de vocês na minha jornada não foi à toa, cresço muito com cada uma de vocês, que o amor seja o caminho para contornar momentos difíceis.

E por último, mas não menos importante, agradeço minha orientadora **Luciane Fadel** e minha banca, **Marilinha** e **Merino**, os três são exemplos de professores, que me inspiram a quem sabe um dia ser uma também. Obrigada por serem educadores que prezam, não pelas notas e avaliações que o sistema impõe, mas sim, pelo aprendizado e pela disseminação da informação. Obrigada, professores!

## **RESUMO**

Este relatório documenta o processo de criação e desenvolvimento de um protótipo navegável, para um aplicativo de apoio ao estudo de Literatura. O público de interesse pretendido seria de professores e alunos interessados no tema.

Com o auxílio de entrevistas semi-estruturadas, obteve-se maior compreensão acerca das dificuldades encontradas em sala de aula, em relação a estrutura tecnológica e necessidades dos professores no dia-a-dia da docência.

O projeto foi orientado pelo método Iterato, que propõe como foco o design centrado no usuário, incluindo o usuário durante todo o percurso do projeto. Este método propõe cinco fases: Pesquisa e análise; Síntese e conceito; Estrutura; Design visual e Avaliação.

Ao fim deste processo, obteve-se um protótipo navegável criado através da ferramenta Figma, que buscou criar um ambiente de interação entre alunos e professores, facilitar o trabalho do professor no dia-a-dia e instigar a curiosidade sobre Literatura nos alunos.

Palavras-chave: Design Digital; Design de Interface; aplicativo mobile; Língua Portuguesa; Literatura.

## **ABSTRACT**

This report documents the creation and development process of a navigable prototype for an application to support the study of Literature. The intended target audience would be teachers and students interested in the subject.

Semi-structured interviews helped build a greater understanding of the difficulties encountered daily in the classroom related to the technological structure and the teachers' needs in their day-to-day teaching activities.

The Iterato method guided the project. Iterato proposes a user-centered design, including the user throughout the entire course of the project.

At the end of this process, a navigable prototype created using the Figma tool was obtained, which sought to create an environment of interaction between students and teachers, facilitate the teacher's day-to-day work and instigate students' curiosity about Literature.

Keywords: Digital Design; Interface Design; mobile application; Portuguese language; Literature.

## **LISTA DE FIGURAS**

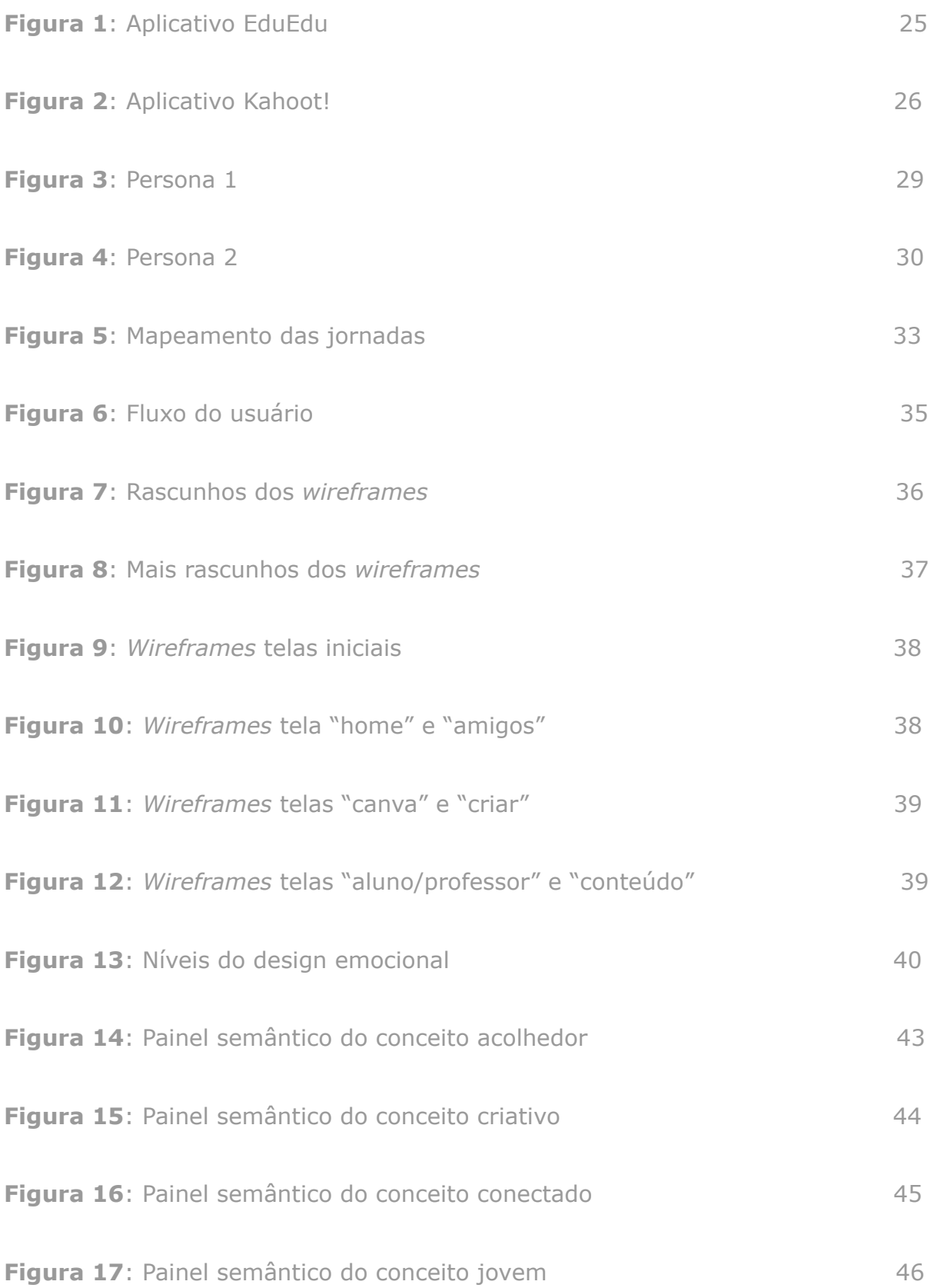

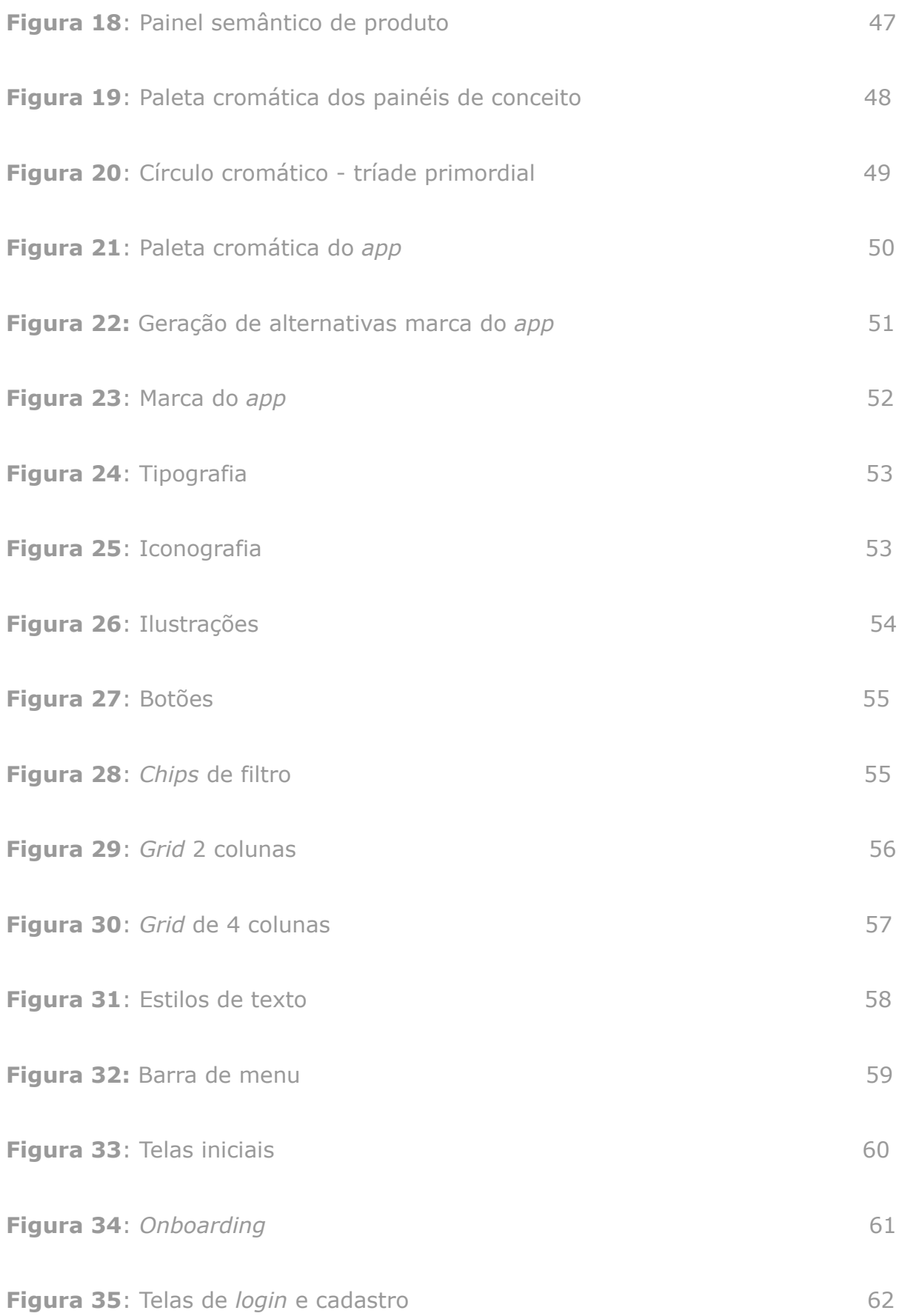

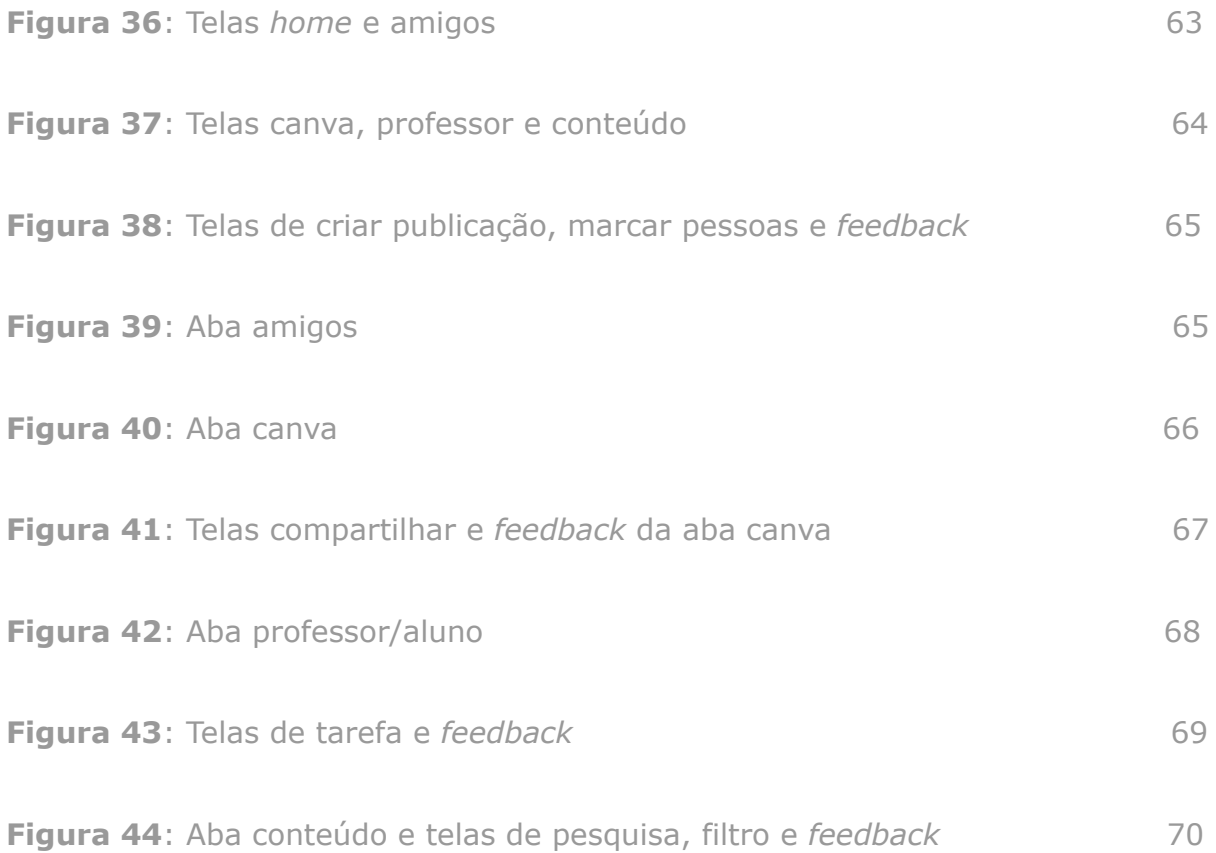

## **LISTA DE QUADROS**

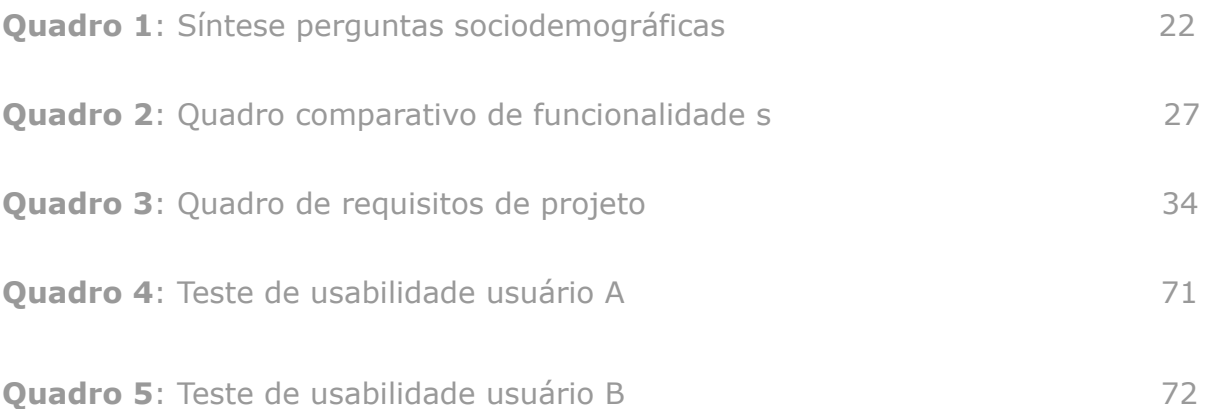

# **SUMÁRIO**

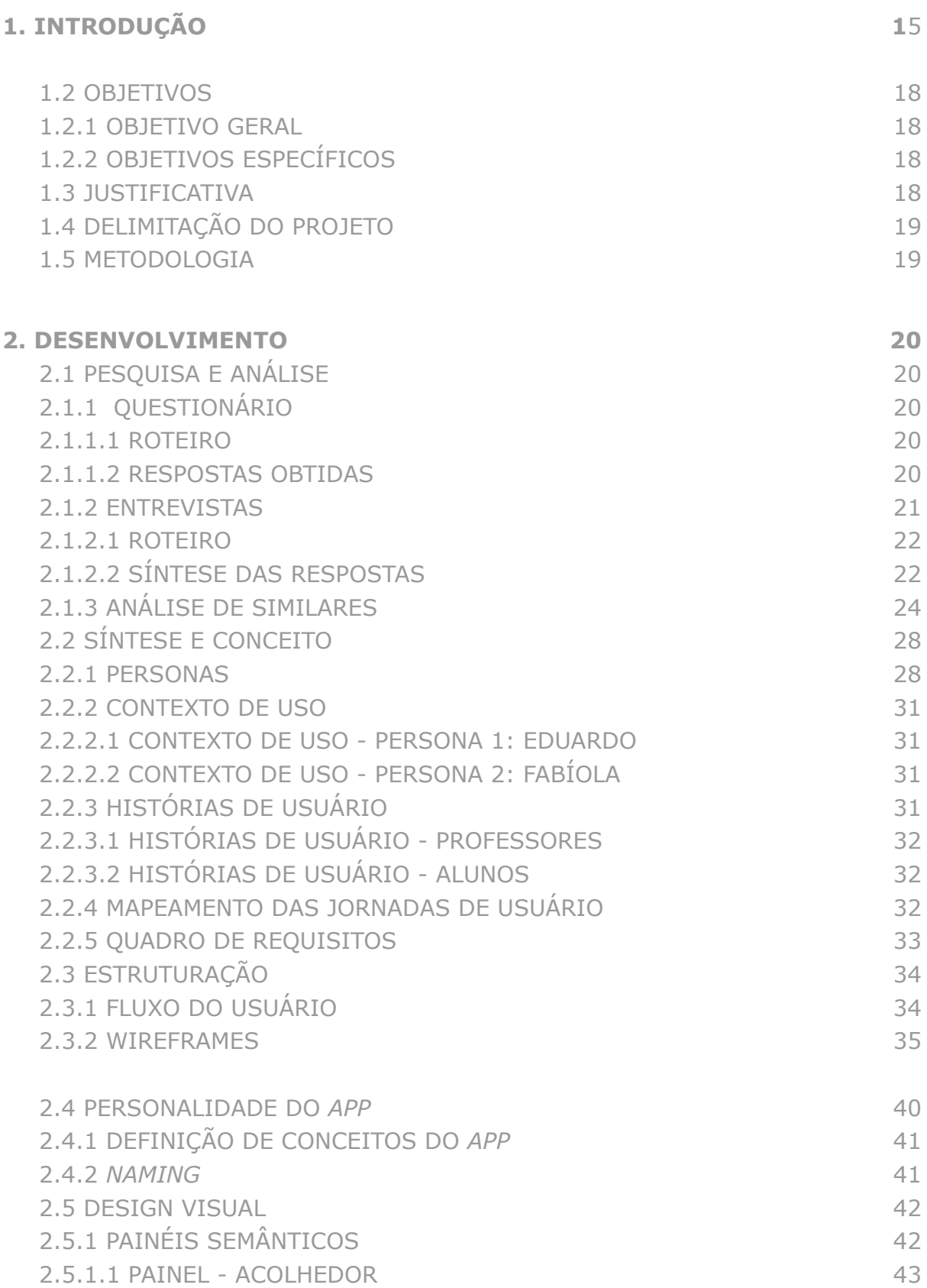

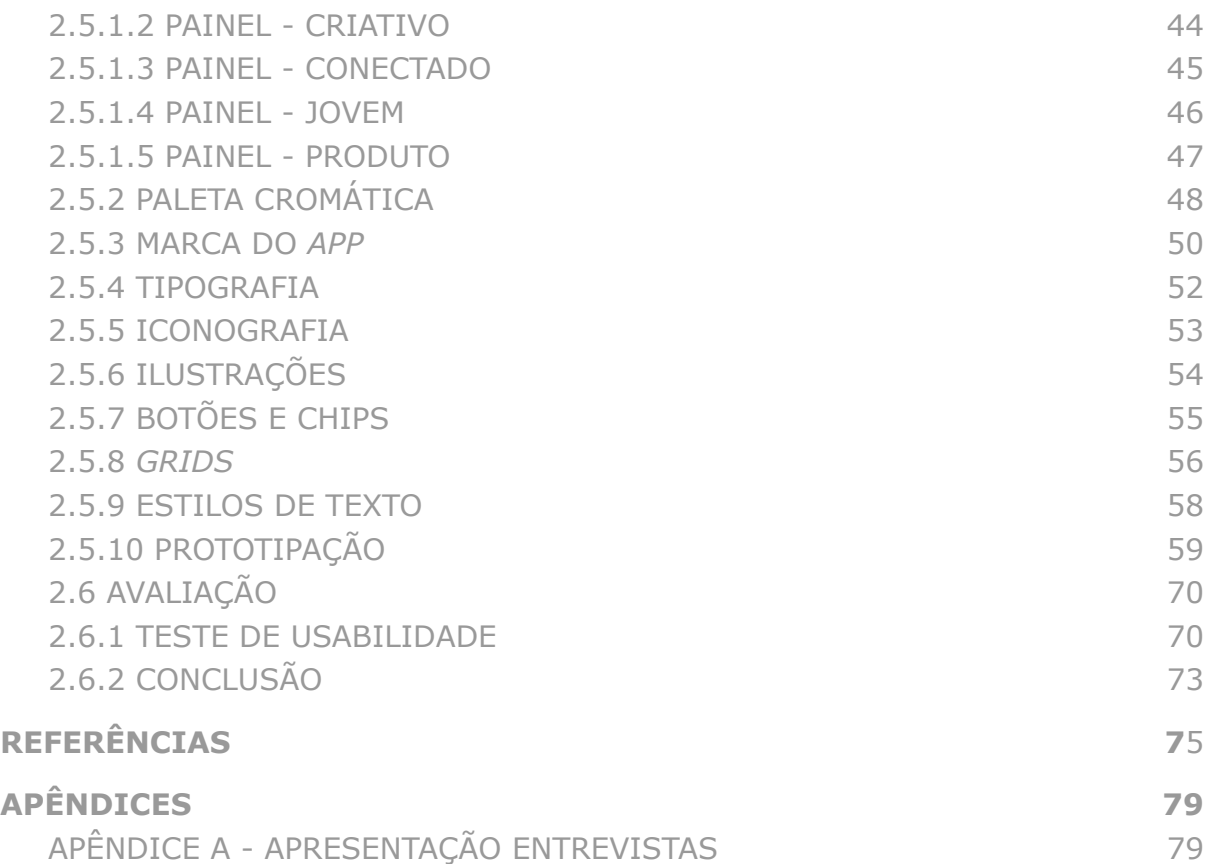

"O êxito do ensino não depende do método. De acordo com a verdadeira finalidade da escola, o mais importante não é abarrotar de conhecimento, mas sim contribuir para que os alunos se tornem adultos de verdade. O que importa não é o grau de saber com que o aluno termine o curso, mas se a escola conseguiu libertar ou não o aluno, como ser humano **consciente de si próprio**."

Carl Gustav Jung

## <span id="page-15-0"></span>**1. INTRODUÇÃO**

#### 1.1 CONTEXTO

Com a pandemia do Covid-19, nossa sociedade teve que adentrar o mundo virtual de forma muito mais assertiva. O sistema educacional brasileiro, que vinha cada vez mais se familiarizando com esse mundo tecnológico, teve que rapidamente se ajustar às condições estabelecidas diante da aplicação de medidas de enfrentamento à disseminação do coronavírus.

De acordo com a pesquisa realizada pelo Instituto Nacional de Estudos e Pesquisas Educacionais Anísio Teixeira (Inep), divulgada em julho de 2021, 99,3% das escolas brasileiras suspenderam as atividades presenciais em 2020, assim, a maior parte das escolas aplicou o Ensino Remoto Emergencial (ERE), que foi a estratégia encontrada para dar continuidade às aulas durante a pandemia.

Contudo, a TIC Educação, divulgada em junho de 2020, mostra que 39% dos alunos de de escolas públicas urbanas não possuíam nenhum tipo de computador no domicílio, mas que 97,3% tinham acesso à internet através do celular.

A defasagem e a evasão escolar não são desafios novos no Brasil, mas cresceram relativamente durante o período de isolamento. De acordo com o estudo realizado pela Ipec (Inteligência em Pesquisa e Consultoria Estratégica) em 2022 para o UNICEF, cerca de 2 milhões de crianças e adolescentes brasileiros entre 11 e 19 anos não estão frequentando a escola, dentre estes 99% advindos de escolas públicas. O estudo também mostra que os mais afetados pela evasão são negros, índigenas ou estudantes com deficiência das regiões Norte e Nordeste. A defasagem na aprendizagem foi apontada por 93% dos professores brasileiros, segundo a TIC Educação 2021, enquanto suas cargas horárias de trabalho aumentaram 85%.

Os dados acima evidenciam o cenário educacional brasileiro no pós-pandemia, sugerindo que tanto alunos quanto professores encontram dificuldades para recuperar o "tempo perdido".

No ensino de Língua Portuguesa e Literatura, a problemática não seria diferente, pois o desafio se dá principalmente na aprendizagem de leitura e escrita. Estas competências norteiam toda a base da educação, visto que os alunos precisam ser capazes de interpretar informações para compreender outras disciplinas.

Confrontando o cenário anteriormente comentado com o papel do design enquanto ciência social, é de suma importância que se pense no design voltado para o ser humano, retoma-se o que Victor Josef Papanek (1971, p. 14) elucidou há mais de 50 anos:

> "Em uma era de produção em massa, onde tudo precisa ser planejado e projetado, o design tornou-se a ferramenta mais poderosa com a qual o homem molda suas ferramentas e ambientes (e, por extensão, a sociedade e a si mesmo). Isso exige uma alta responsabilidade social e moral do designer. E também exige maior compreensão sobre o ser humano, por parte daqueles que praticam design, e mais entendimento do processo de design por parte do público."

Portanto, o tema deste projeto surge de uma motivação pessoal da autora, de criar uma ferramenta que possa de alguma forma ajudar em um problema real da sociedade, que afeta as classes sociais menos favorecidas, ou que possa pelo menos servir de instrumento de estudo da própria autora (e, caso existir, de outros interessados), para mergulhar um pouco mais neste vasto oceano em que o design social se encontra.

"Discutir a produção dos professores em termos do uso da linguagem gráfica utilizada para fins didáticos é assegurar também a importância dos artefatos enquanto dispositivos ativos e mediadores do processo de ensino/aprendizagem, podendo facilitar a compreensão de determinadas questões e também motivar os alunos a se engajarem nas atividades escolares. Também se trata de uma perspectiva que reconhece o papel do professor enquanto criador habitual de artefatos de natureza gráfica."

> Renata [Amorim](https://www.researchgate.net/scientific-contributions/Renata-Amorim-Cadena-2059709888) Cadena e [Solange](https://www.researchgate.net/profile/Solange-Coutinho) Coutinho

> > 17

#### <span id="page-18-0"></span>1.2 OBJETIVOS

#### <span id="page-18-1"></span>1.2.1 OBJETIVO GERAL

Projetar um aplicativo para smartphone para auxiliar o processo de aprendizagem da Literatura Portuguesa.

#### <span id="page-18-2"></span>1.2.2 OBJETIVOS ESPECÍFICOS

- Evidenciar algumas das principais dificuldades e necessidades de professores de Língua Portuguesa e Literatura;
- Expor alguns relacionamentos entre estudantes do ensino médio e plataformas digitais voltadas para facilitar o ensino;
- Projetar interfaces digitais que possam promover a comunicação entre professores e alunos;
- Propôr um espaço descontraído para os alunos, que proporcione incentivo à educação, mas de forma menos convencional;
- Dar apoio aos professores de Língua Portuguesa e Literatura no preparo de suas atividades docentes.

#### <span id="page-18-3"></span>1.3 JUSTIFICATIVA

O tema do projeto surgiu a partir do desejo da autora em auxiliar professores e alunos tanto em sala de aula, quanto fora dela.

A disciplina de Projeto de Conclusão de Curso serviu como oportunidade para aprofundar os conhecimentos obtidos durante o curso, mas principalmente, serviu de motivação para conhecer um pouco mais sobre as áreas de design digital e design social, tendo a oportunidade de entrelaçar as duas áreas.

O sistema educacional brasileiro vem sendo sucateado há anos, e com a pandemia os percalços apenas se agravaram. A autora acredita que o design, enquanto ciência social, tem o dever de projetar soluções que contribuam para a resolução de problemas de cunho social.

## <span id="page-19-0"></span>1.4 DELIMITAÇÃO DO PROJETO

#### <span id="page-19-1"></span>1.5 METODOLOGIA

Para o desenvolvimento deste projeto adotou-se o método Iterato (GONÇALVES; FADEL; BATISTA; WOLOSZYN, 2022), com foco voltado para o design centrado no ser humano (*human-centered design*).

Este método tem como base a norma ABNT NBR ISO 9241<sup>1</sup>, de acordo com esta norma:

> O projeto centrado no ser humano é uma abordagem para o desenvolvimento de sistemas interativos que objetiva tornar os sistemas utilizáveis e úteis, dando ênfase aos usuários, suas necessidades e exigências, pela aplicação de conhecimentos e as técnicas de usabilidade e fatores humanos/ergonomia. Esta abordagem aumenta a eficácia e a eficiência, aprimora o bem-estar do ser humano, a satisfação do usuário, a acessibilidade e a sustentabilidade; e neutraliza possíveis efeitos adversos do seu uso na saúde, na segurança e no desempenho. (ASSOCIAÇÃO BRASILEIRA DE NORMAS TÉCNICAS, 2011, p.3).

O método Iterato consiste em cinco etapas:

- 1. Pesquisa e análise
- 2. Síntese e conceito
- 3. Estrutura
- 4. Design visual
- 5. Avaliação

Cada etapa gera entregáveis, que promovem a coerência durante todo o processo de desenvolvimento do projeto. Os capítulos a seguir, apresentam em detalhes cada etapa.

<sup>&</sup>lt;sup>1</sup> As normas ISO (em português, Organização Internacional para Padronização), criadas pela empresa homônima, tem como objetivo padronizar normas que possam ser usadas internacionalmente. No Brasil, a ISO é representada pela ABNT (Associação Brasileira de Normas Técnicas).

## <span id="page-20-1"></span><span id="page-20-0"></span>**2. DESENVOLVIMENTO**

#### 2.1 PESQUISA E ANÁLISE

Para compreender melhor as necessidades do público-alvo deste projeto, nesta primeira etapa foram realizados: questionário com alunos do Ensino Médio, entrevistas semi-estruturadas com professores de Língua Portuguesa e a análise de similares.

## <span id="page-20-2"></span>2.1.1 QUESTIONÁRIO

Para a validação da problemática que norteia este projeto, foi elaborado um questionário online via Google Forms para entender como os alunos do Ensino Médio se relacionam com as interfaces digitais, com foco na área da educação.

#### <span id="page-20-3"></span>2.1.1.1 ROTEIRO

As perguntas feitas no questionário foram:

- a. Qual é a sua idade?
- b. Você é estudante?
- c. Em qual série você está?
- d. Existem aplicativos ou sites que você usa como apoio para os estudos? Se sim, qual (ais)?
- e. Você sente falta de ferramentas de apoio ao ensino?
- f. O que você acha sobre a ideia de ter um aplicativo que reunisse informações sobre literatura portuguesa e brasileira? Você tem alguma sugestão de conteúdo?

#### <span id="page-20-4"></span>2.1.1.2 RESPOSTAS OBTIDAS

O formulário obteve 33 respostas, e através da análise de conteúdo foram sumarizadas como:

a. informaram ter entre 15 e 17 anos.

- b. todos eram estudantes
- c. estavam entre o 1º e 3º ano do Ensino Médio
- d. utilizam Youtube, Brainly, Brasil escola, Estude aqui, FLIP, Stoodi, Descomplica, Brainscape, Skoob, Notion, Google classroom, Trello, Studysmarter, Japasseivestibulinho, Toda matéria, Mundo educação, Microsoft teams e Me salva para auxiliar nos estudos.
- e. 23 alunos afirmaram que sentem falta de ferramentas de apoio ao ensino, 8 disseram não saber e 2 não sentiam falta.
- f. nesta pergunta, 30 alunos apoiaram sugestão de aplicativo sobre literatura e as sugestões de conteúdo mais relevantes foram: trechos de livros obrigatórios pro vestibular, definições de escolas literárias, biografias de autores de literatura brasileira, recomendações de livros que representassem cada escola literária, citações de livros e características de cada autor.

Com base nas respostas do questionário para alunos, foi montada uma breve apresentação com os resultados obtidos. Estes dados foram apresentados durante as entrevistas com professores.

#### <span id="page-21-0"></span>2.1.2 ENTREVISTAS

Nesta etapa, três professores de Língua Portuguesa foram entrevistados. Um roteiro de perguntas foi elaborado, com os seguintes objetivos:

- entender as principais **dificuldades** dos professores, dentro da sala de aula e fora dela, com relação ao uso de aplicativos e sites como ferramenta de apoio ao ensino;
- **delimitar** os problemas a serem solucionados com o *app*;
- quais **conteúdos** e *features* seriam essenciais dentro do *app*.

O roteiro serviu para elaborar a apresentação (Apêndice A) que guiou as entrevistas, feitas através do Google Teams, com duração média de 45 minutos e gravadas para anotações posteriores.

#### 2.1.2.1 ROTEIRO

Perguntas sociodemográficas

- a. Qual é a sua idade?
- b. Qual é seu nível de escolaridade?
- c. Qual é sua área de atuação?

Perguntas de vínculo com o tema do projeto

- d. Você é professor há quanto tempo?
- e. Você utiliza algum aplicativo/site que te auxilie em sala de aula ou para preparar aulas? Se sim, qual?
- f. Quais funcionalidades do aplicativo são mais úteis para você?
- g. Como o aplicativo poderia auxiliá-lo em sala de aula e/ou fora dela?
- h. Como o aplicativo poderia auxiliar alunos a estudar literatura?
- i. Quais conteúdos seriam relevantes dentro do aplicativo?

## <span id="page-22-1"></span>2.1.2.2 SÍNTESE DAS RESPOSTAS

#### *Quadro 1: Síntese perguntas sociodemográficas*

<span id="page-22-0"></span>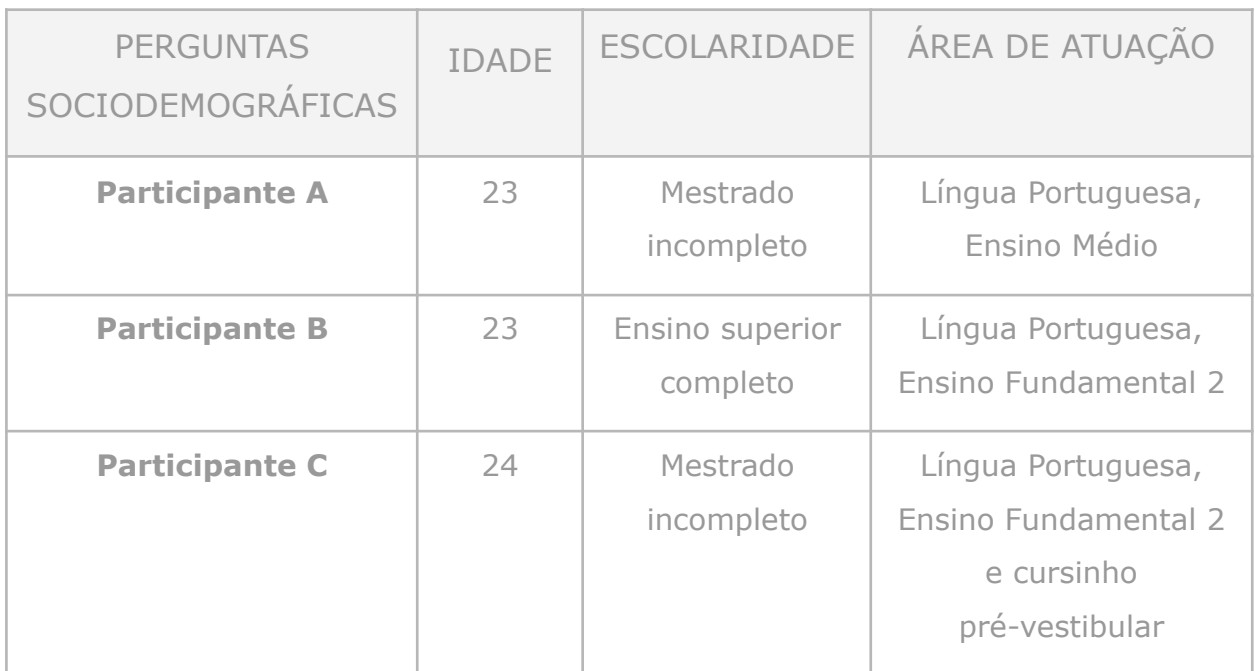

*Fonte: Desenvolvido pela autora (2022).*

Em relação às perguntas de vínculo com o tema do projeto, todos os participantes lecionam há pelo menos 4 anos. Os aplicativos e/ou sites, usados em sala de aula ou para preparar aulas, citados foram: Olímpiadas de língua portuguesa, Youtube, sites de jornal online, Karoot!, Moodle, Google Drive, Google Meet, Google Classroom, bancos de textos e bancos de poemas.

A principais **dificuldades** encontradas durante as 3 entrevistas foram:

- 1. encontrar de exercícios diferentes, exercícios criativos;
- 2. criar "layouts" visualmente agradáveis pros textos a serem disponibilizados para os alunos;
- 3. acesso limitado à internet em algumas escolas;
- 4. limite de impressões concedidas por professor;
- 5. dificuldade em criar interação entre os alunos e os textos propostos em sala de aula.

Durante o decorrer das entrevistas, os professores deram diversas ideias de **conteúdos** e **funcionalidades** para o aplicativo, dentre elas:

- colocar biografia dos autores,
- curiosidades sobre os autores ou períodos literários,
- permitir grifar partes do texto,
- ter templates prontos para os textos a serem impressos
- templates para apresentações
- sugestões de textos além dos previstos na disciplina
- o aluno poderia criar uma publicação comentando um texto lido e outros alunos poderiam comentar ou reagir nessa publicação
- fórum ou espaço para comentários
- permitir que alunos interajam na plataforma como se fosse uma rede social
- permitir que os professores possam avaliar atividades criadas dentro da plataforma
- indicação de textos variados
- poder avaliar determinado texto (ex: 5 estrelas)
- os textos poderiam ser filtrados de alguma forma, conteúdos separado por #tags, que facilitariam na busca dos mesmos.

## <span id="page-24-0"></span>2.1.3 ANÁLISE DE SIMILARES

Similar pode ser definido como: produto ou serviço que atenda às mesmas funções e que possa satisfazer as mesmas necessidades do seu público-alvo.

Nesta etapa, foram analisados dois aplicativos relacionados à área de educação, com funcionalidades e conteúdos similares à proposta deste projeto.

#### **● EduEdu**

EduEdu é um aplicativo que busca auxiliar alunos com dificuldades em português, seu público-alvo são crianças do ensino infantil até o 3º ano do ensino fundamental (Figura 1).

A plataforma segue os parâmetros da Base Nacional Comum Curricular (BNCC) e promete conteúdo amplo e estimulante para o desenvolvimento pleno de habilidades e competências acadêmicas.

<span id="page-25-0"></span>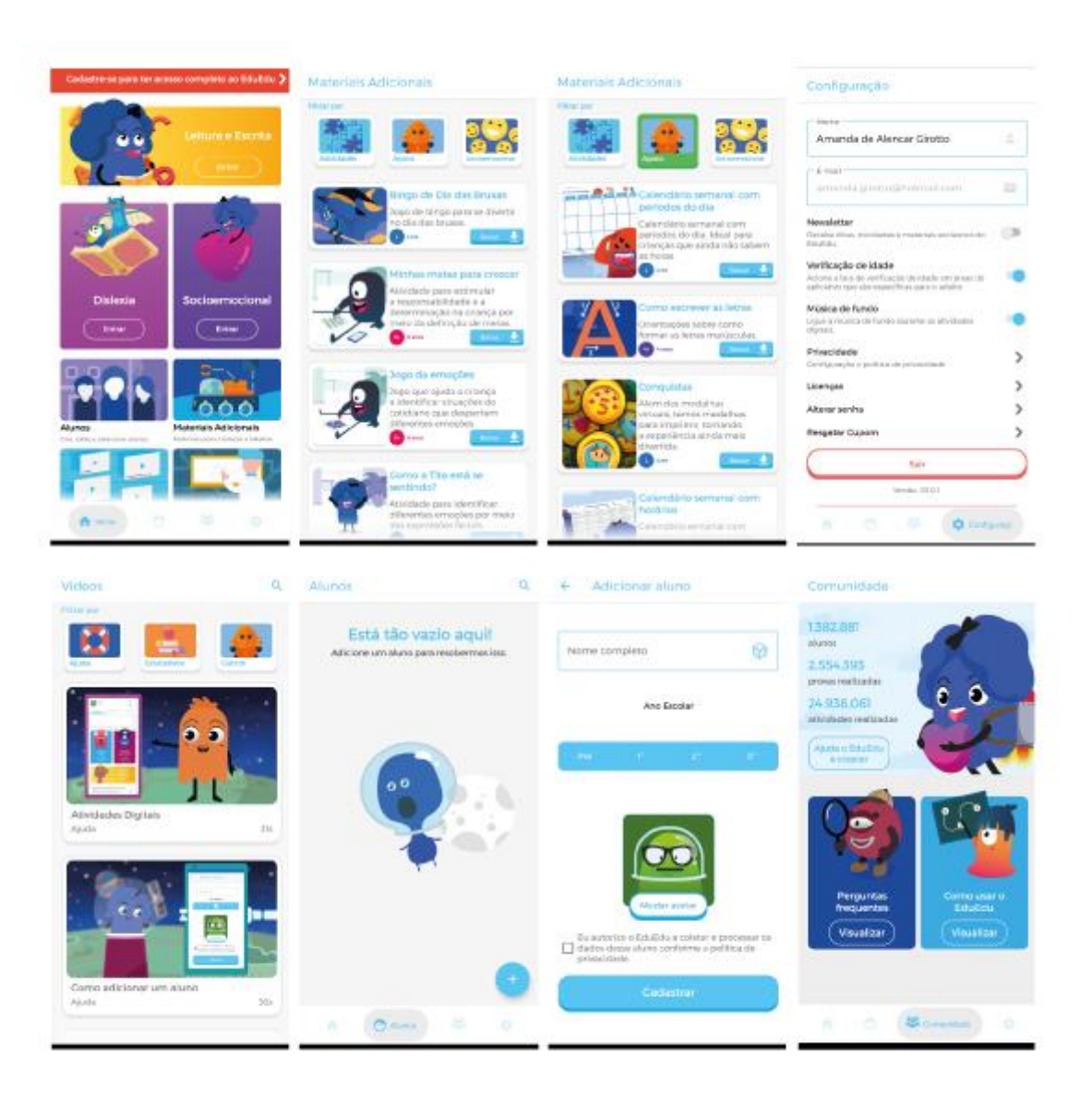

#### *Figura 1: Aplicativo EduEdu*

*Fonte: app EduEdu (Acesso em 2 de novembro de 2022).*

#### *● Kahoot!*

*Kahoot!* é uma plataforma global e colaborativa de jogos educativos, pode ser acessada de qualquer dispositivo que possua internet. Dentro da plataforma, é possível criar jogos interativos que podem atender tanto o ensino básico, quanto o ensino superior. Os planos pagos permitem criar treinamentos, planos de aula e apresentações de slides, com acesso à uma biblioteca de imagens de alta definição (Figura 2).

Para essa análise, avaliou-se apenas a versão gratuita da plataforma.

<span id="page-26-0"></span>![](_page_26_Picture_1.jpeg)

![](_page_26_Figure_2.jpeg)

*Fonte: app Kahoot! (Acesso em 2 de novembro de 2022).*

A ferramenta MATch-MED 2 , criada com base nas 10 heurísticas de Nielsen, serviu de apoio para analisar o grau de usabilidade dos aplicativos similares.

<sup>2</sup> A ferramenta MATch-MED foi sistematicamente desenvolvida para medir a usabilidade de aplicativos móveis. (Disponível em: http://match.inf.ufsc.br:90/matchmed/index.html. Acesso em: 2 de novembro 2022.).

De acordo com a norma ISO 9241-11<sup>3</sup>, usabilidade é a "medida na qual um produto pode ser usado por usuários específicos para alcançar objetivos específicos com eficácia, eficiência e satisfação em um contexto específico de uso".

A partir das análises realizadas, foi criado um quadro comparativo contendo as ações possíveis e mais relevantes a serem destacadas, assim como os pontos positivos e negativos de cada um dos similares (Quadro 2).

<span id="page-27-0"></span>![](_page_27_Picture_227.jpeg)

#### *Quadro 2: Quadro comparativo de funcionalidades*

Quadro comparativo

*Fonte: Desenvolvido pela autora (2022).*

<sup>&</sup>lt;sup>3</sup> Requisitos de usabilidade para trabalho de escritórios com computadores, parte

<sup>11</sup> - orientações sobre usabilidade.

## <span id="page-28-0"></span>2.2 SÍNTESE E CONCEITO

Após fazer a coleta de dados tanto no questionário, quanto nas entrevistas, iniciou-se a etapa de "Síntese e Conceito", esta etapa engloba: criação de **personas**, elaboração dos **contextos de uso**, criação das **histórias de usuário**, organização do **mapeamento das jornadas de usuário** e a elaboração do **quadro de requisitos**.

#### <span id="page-28-1"></span>2.2.1 PERSONAS

Com base nas informações obtidas com o questionário e durante as entrevistas, foram desenvolvidas duas personas (Figuras 3 e 4). A primeira persona representa os professores, enquanto que a segunda representa os estudantes.

Personas são figuras fictícias que possibilitam representar e entender o público-alvo, permitindo maior compreendimento de suas necessidades e motivações.

<span id="page-29-0"></span>![](_page_29_Picture_1.jpeg)

Características Dedicado Acolhedor Criativo

![](_page_29_Picture_3.jpeg)

Aplicativos

"Gostaria de montar minhas" aulas com mais facilidade. tendo exercícios variados à mão e podendo personalizar minhas apresentações, deixando-as mais interessantes visualmente."

# Eduardo 25 anos

#### Professor de Língua Portuguesa

Eduardo é professor de português e literatura do fundamental 2 e do cursinho popular de prévestibular, tem o dia-a-dia corrido, trabalha em duas escolas dando aula pro ensino fundamental 2 e em um cursinho pré-vestibular, gosta muito de ler e ouvir podcasts, está finalizando seu mestrado em letras - português.

Edu prepara suas aulas com muito carinho e cuidado, mas vê que está tendo cada vez menos tempo para se dedicar à elas, se houvesse um meio de organizar os tópicos das aulas, em um formato prático e visualmente bonito, para poder passar pros alunos, seria de muita ajuda. Além disso, ele precisa cada vez mais procurar exercícios e atividades para os alunos que fujam um pouco do habitual, que façam com que os alunos de fato queiram participar das aulas e aprender.

#### Frustrações

Não ter tempo o suficiente para preparar as aulas de forma criativa e agradável visualmente. Dificuldade em criar exercícios e tarefas de casa que fujam do convencional e engajem os alunos.

#### Objetivos

Conseguir montar aulas de forma prática e com design interessante para os alunos. Encontrar diferentes atividades e exercícios relacionados à literatura com facilidade. Incentivar alunos à ler mais.

![](_page_29_Picture_13.jpeg)

*Fonte: Desenvolvido pela autora (2022).*

<span id="page-30-0"></span>![](_page_30_Picture_1.jpeg)

Características Dedicada Jovem

![](_page_30_Picture_3.jpeg)

Aplicativos

"Oueria encontrar um espaco onde eu pudesse estudar, através do celular, mas ainda sentir que estou partilhando esse momento com meus amigos."

## **Fabíola** 16 anos

### Estudante de Ensino Médio

Fabíola é aluna do terceirão do ensino médio, sonha em ser jornalista, está estudando pros vestibulares e espera passar em uma universidade pública.

Fabi está tentando se dedicar aos estudos e aproveitar o último ano de ensino médio na mesma medida, mas acaba se sentindo entediada muito rápido só de abrir as apostilas pra estudar, tenta variar o estudo assistindo vídeo--aulas ou ouvindo podcasts sobre os temas, mas não consegue praticar muitos exercícios, sente falta de uma plataforma em que ela possa interagir de forma diferente com o conteúdo a ser estudado.

O que vem a ajudado é poder montar grupos de estudo com seus amigos, assim um motiva o outro, fazendo com que estudar seja menos uma tarefa e mais um momento para partilhar com eles.

#### Frustracões

Se entedia facilmente resolvendo exercícios. Não consegue interagir com a matéria a ser estudada de forma mais digital.

#### Obietivos

Poder usar o celular como ferramenta de estudos. Estudar com os colegas mesmo que virtualmente.

![](_page_30_Picture_14.jpeg)

*Fonte: Desenvolvido pela autora (2022).*

#### <span id="page-31-0"></span>2.2.2 CONTEXTO DE USO

A partir da criação das personas, houve a elaboração de cenários hipotéticos do primeiro contato de Eduardo e Fabíola com a plataforma, assim, estes cenários ajudam a compreender as prováveis situações que as personas poderão encontrar ao utilizar a plataforma.

#### <span id="page-31-1"></span>2.2.2.1 CONTEXTO DE USO - PERSONA 1: EDUARDO

Eduardo entra no aplicativo pela primeira vez, faz seu cadastro através de seu Gmail e procura onde pode começar a montar suas aulas, no aplicativo encontra uma aba chamada "canva" que permite criar um novo arquivo, nessa aba ele pode escolher o tamanho do arquivo, qual fonte usar, selecionar as cores e ainda, pode utilizar templates prontos, o que permite que Edu personalize seus arquivos e possa salvá-los diretamente no celular.

Edu encontra a aba de conteúdo, onde pode pesquisar por tema, diferentes exercícios, livros e conteúdos.

#### <span id="page-31-2"></span>2.2.2.2 CONTEXTO DE USO - PERSONA 2: FABÍOLA

Fabíola baixa o aplicativo e se cadastra, vê que outros colegas também já tem conta no aplicativo e se anima ao ver o que outros alunos postam sobre literatura. Lá, ela encontra recomendação de livros, dúvidas sobre literatura e até professores comentando fofocas sobre a vida pessoal dos autores.

Fabíola decide criar uma publicação para perguntar opiniões sobre o livro que está lendo, ela espera encontrar outros leitores que já leram ou estão lendo o mesmo livro, para poder compartilhar impressões sobre a história.

## <span id="page-31-3"></span>2.2.3 HISTÓRIAS DE USUÁRIO

As histórias de usuário pretendem descrever funcionalidades que serão relevantes para os usuários finais (COHN, 2004).

A partir da criação das personas e dos contextos de uso, pode-se mapear as funcionalidades primordiais para o aplicativo.

Neste momento, se vê a necessidade de separar as histórias entre professores e alunos, pois algumas histórias são pertinentes aos professores, outras aos alunos e ainda, algumas histórias podem ser relevantes para os dois públicos.

## <span id="page-32-0"></span>2.2.3.1 HISTÓRIAS DE USUÁRIO - PROFESSORES

- 1. Eu, como professor, quero **criar** arquivos das aulas diretamente do meu celular.
- 2. Eu, como professor, quero **encontrar** diferentes atividades no mesmo lugar.
- 3. Eu, como professor, quero **compartilhar** uma tarefa através do aplicativo.

#### <span id="page-32-1"></span>2.2.3.2 HISTÓRIAS DE USUÁRIO - ALUNOS

- 1. Eu, como aluna, quero fazer **exercícios** e tarefas pelo celular.
- 2. Eu, como aluna, quero ter um espaço para **comentar** sobre estudos relacionados à Literatura com meus amigos.
- 3. Eu, como aluna, quero ter exercícios de vestibulares sempre à mão, para poder **estudar** a qualquer momento.

#### <span id="page-32-2"></span>2.2.4 MAPEAMENTO DAS JORNADAS DE USUÁRIO

Com base nas histórias criadas no momento anterior, foi feito o mapeamento das jornadas de usuário.

<span id="page-33-0"></span>![](_page_33_Figure_0.jpeg)

*Figura 5: Mapeamento das jornadas*

*Fonte: Desenvolvido pela autora (2022).*

#### <span id="page-33-1"></span>2.2.5 QUADRO DE REQUISITOS

Ao definir as jornadas de usuário, o quadro de requisitos de projeto foi criado. Cada linha representa o objetivo de uma jornada e seus sub-objetivos, a partir deles, foram adicionados os requisitos funcionais e de conteúdo.

<span id="page-34-0"></span>![](_page_34_Picture_252.jpeg)

## Quadro de requisitos de projeto

*Fonte: Desenvolvido pela autora (2022).*

## <span id="page-34-1"></span>2.3 ESTRUTURAÇÃO

Neste momento, com todos os dados analisados e sintetizados, pode-se de fato pensar na estrutura do *app*.

O primeiro passo para imaginar a ordem lógica das interfaces é criar o fluxo do usuário, a partir dele têm-se a dimensão da quantidade e organização das telas. Com o fluxo definido, segue-se para a elaboração dos wireframes (protótipo de baixa qualidade) para organizar os elementos que cada tela terá, após esse momento iniciam-se as etapas de diretrizes conceituais e visuais do *app*.

#### <span id="page-34-2"></span>2.3.1 FLUXO DO USUÁRIO

O fluxo do usuário (ou *user flow*) é uma técnica utilizada para entender o caminho que o usuário percorre.

A partir dos dados do quadro de requisitos e do mapeamento das jornadas do usuário, pode-se criar um fluxo com as principais telas e funcionalidades necessárias para o *app*.

*Figura 6: Fluxo do usuário*

<span id="page-35-0"></span>![](_page_35_Figure_2.jpeg)

## Fluxo do usuário

*Fonte: Desenvolvido pela autora (2022).*

#### <span id="page-35-1"></span>2.3.2 *WIREFRAMES*

*Wireframing* é o processo de criar o "esqueleto" e os possíveis caminhos navegáveis de um produto digital.
Os *wireframes* permitem organizar as informações e imaginar onde cada elemento se encontrará, sem a necessidade de ter o layout final em mente. É uma técnica rápida, onde se é indicado não pensar no design visual, mas sim, na organização dos elementos e no fluxo de navegação.

Antes de passar as ideias para a ferramenta de prototipação Figma, optou-se por rascunhar de forma livre apenas com papel e caneta, imaginando as telas necessárias e os caminhos que mais fariam sentido para o usuário.

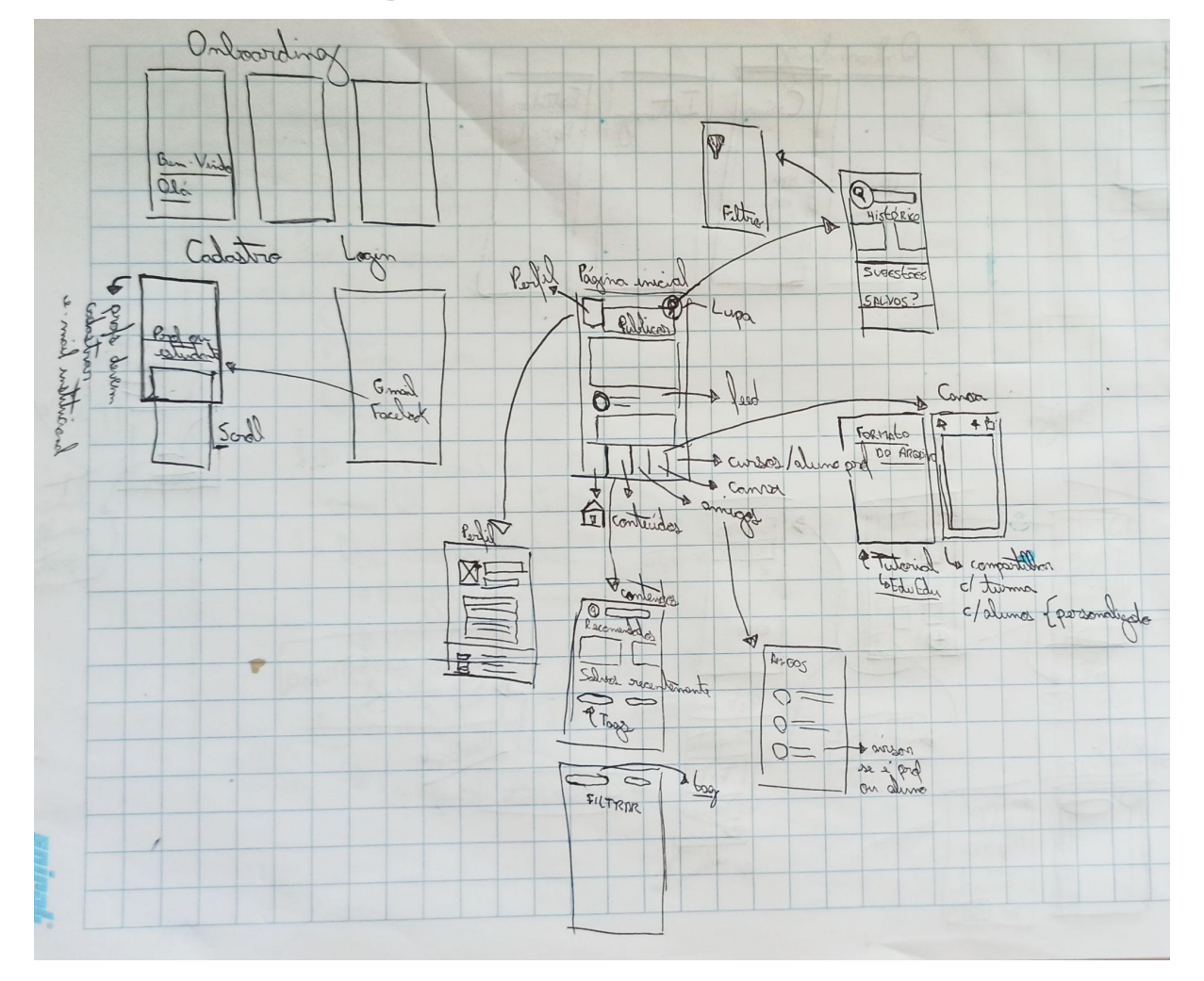

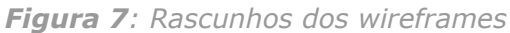

*Fonte: Desenvolvido pela autora (2022).*

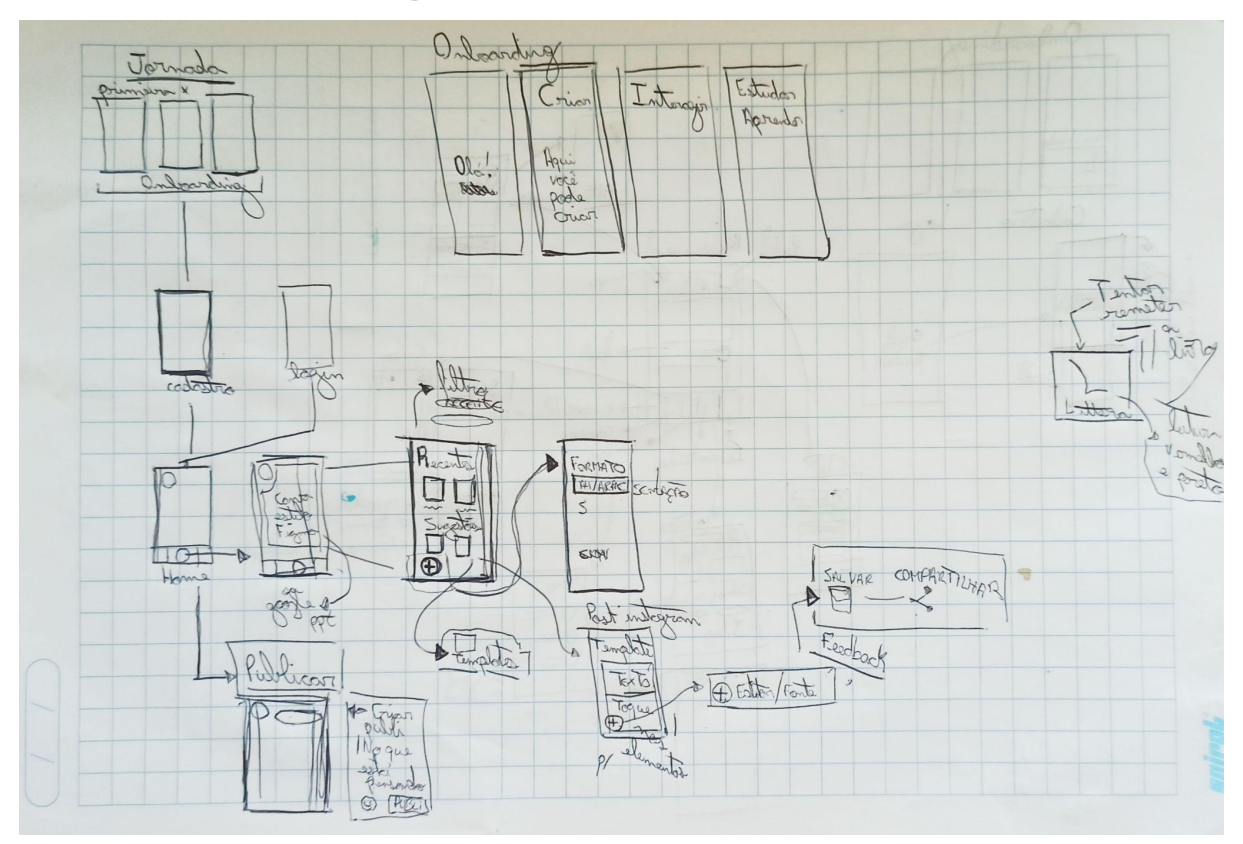

*Figura 8: Mais rascunhos dos wireframes*

*Fonte: Desenvolvido pela autora (2022).*

A partir dos rascunhos, começou-se a elaborar os wireframes diretamente na ferramenta Figma de prototipação, já tendo uma ideia das telas principais e dos elementos que iriam nelas.

*Figura 9: Wireframes telas iniciais*

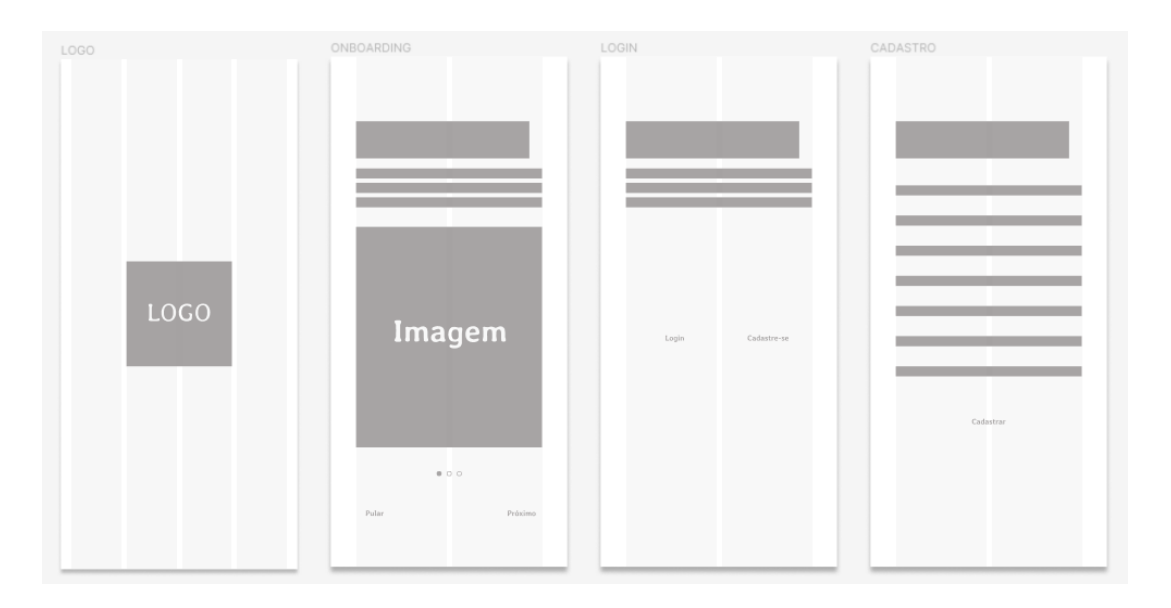

*Fonte: Desenvolvido pela autora (2022).*

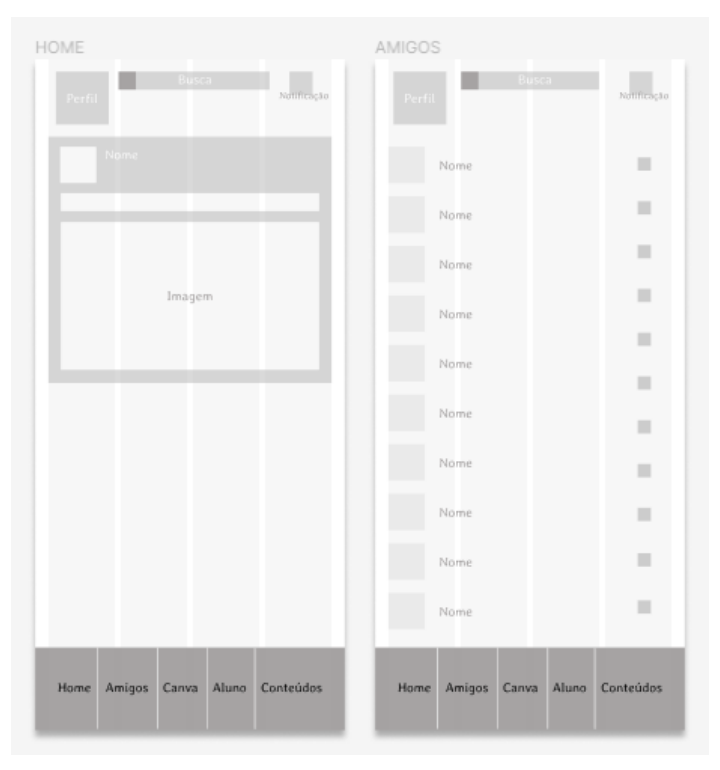

*Figura 10: Wireframes tela "home" e "amigos"*

*Fonte: Desenvolvido pela autora (2022).*

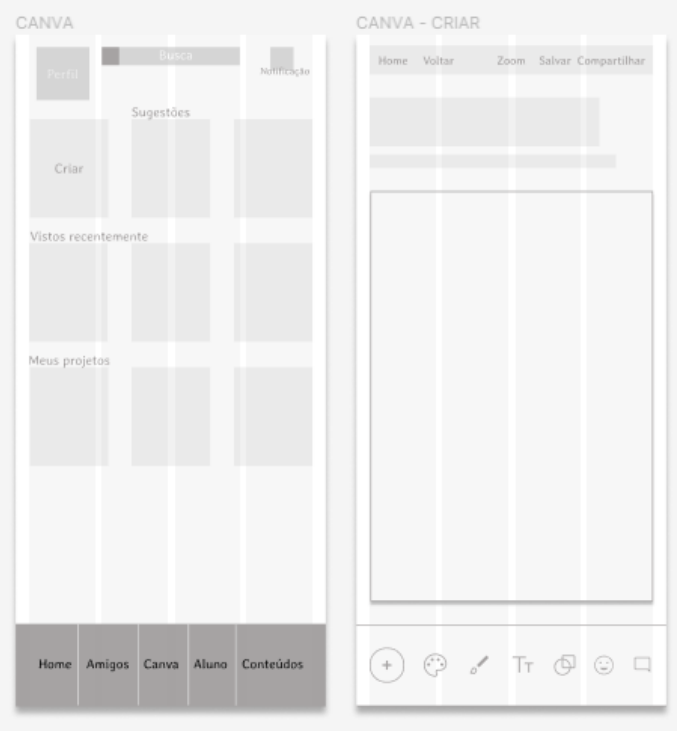

*Figura 11: Wireframes telas "canva" e "criar"*

*Fonte: Desenvolvido pela autora (2022).*

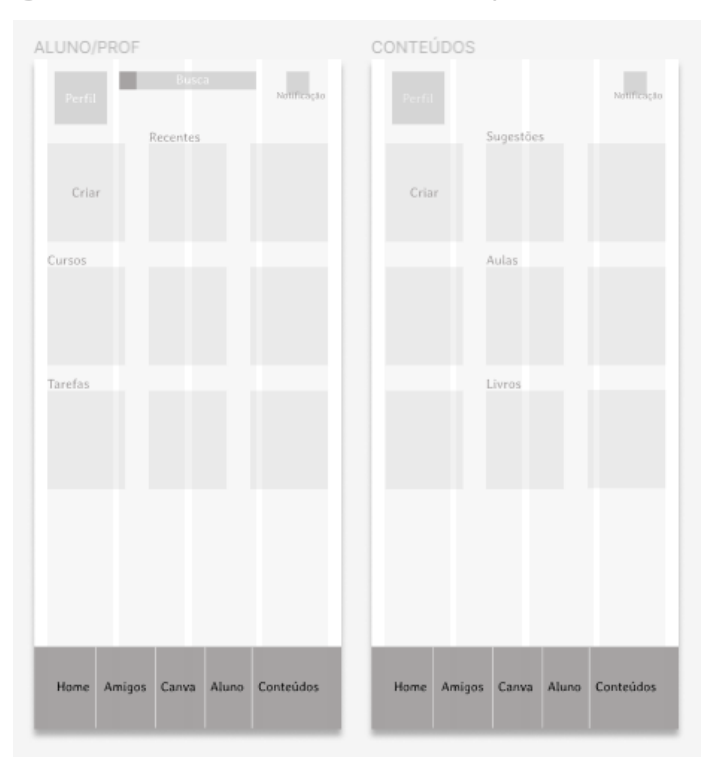

*Figura 12: Wireframes telas "aluno/professor" e "conteúdo"*

*Fonte: Desenvolvido pela autora (2022).*

"Primeiras impressões acontecem automaticamente, conscientemente e inconscientemente. Outras impressões são o resultado de interações ao longo do tempo. Personalidade refere-se às impressões formadas com base na aparência e no comportamento, um conceito que se aplica tanto para pessoas quanto para aplicativos." (SCHLATTER; LEVINSON, 2013, p. 49).

Para esta etapa, o termo **personalidade** será usado com base na estrutura (Figura 13), criada por Donald A. Norman no livro "Design Emocional - Por que adoramos (ou detestamos) os objetos do dia a dia" (NORMAN, 2004).

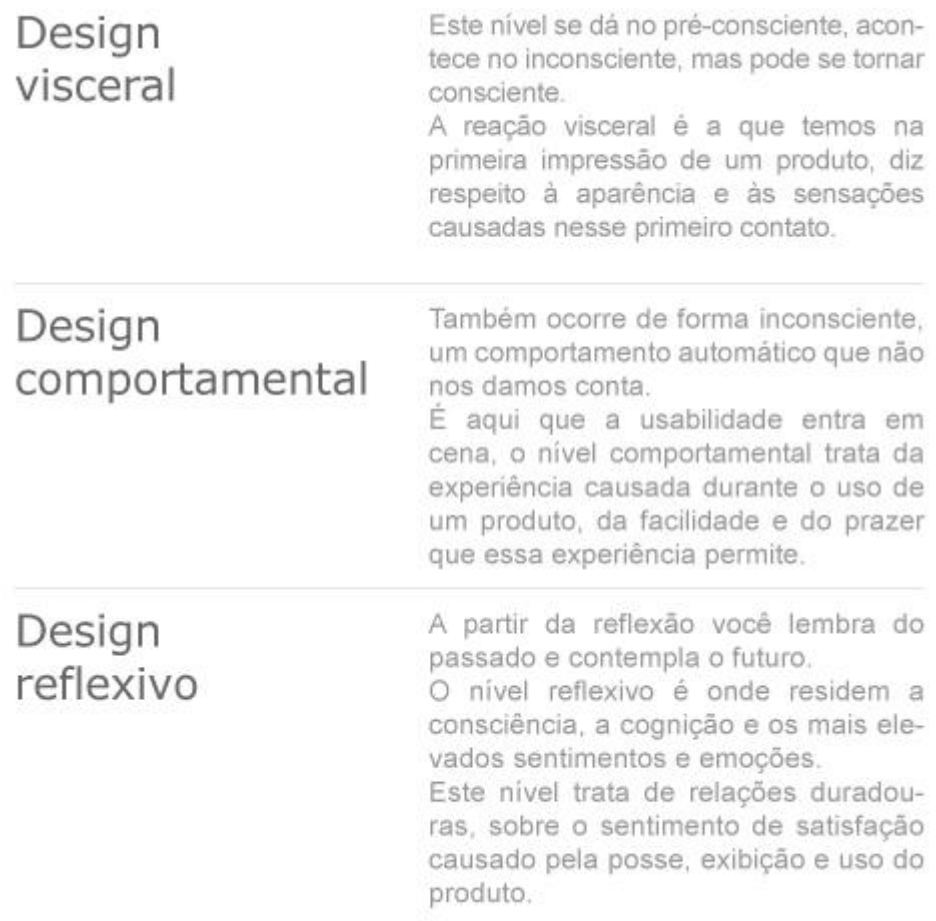

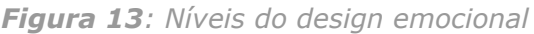

*Fonte: Desenvolvido pela autora (2022).*

Dos três níveis mostrados na Figura 13, os níveis visceral e comportamental falam sobre as sensações, emoções e experiências da interação do usuário com o produto em tempo real. Já o nível reflexivo, como o próprio nome infere, permite refletir, interpretar, entender e raciocinar sobre a relação usuário-produto.

A personalidade do *app* será definida através de sua identidade visual e de sua usabilidade.

#### 2.4.1 DEFINIÇÃO DE CONCEITOS DO *APP*

Os conceitos, que nortearam as próximas etapas, foram extraídos das personas criadas na etapa de Síntese e Conceito.

As características de cada persona foram reunidas e analisadas, a partir delas, os conceitos definidos foram: **ACOLHEDOR**, **CRIATIVO**, **CONECTADO** e **JOVEM**.

#### 2.4.2 *NAMING*

O *naming* (processo de criação de nome) veio antes de todas as etapas. A autora, enquanto começava as pesquisas iniciais sobre o tema central deste projeto, se deparou com a origem da palavra "letra", que deriva etimologicamente da palavra latina *littera*, que traduz a palavra grega *gramma*, significando letra do alfabeto, caráter da escrita.

Como a letra vem a ser o que permeia a arte de ler e escrever, se constatou apropriada e de acordo com o tema do projeto fazer uso da palavra em sua versão latina. Assim, **Littera** (com pronúncia lítera) foi definido como nome para o *app*.

#### 2.5 DESIGN VISUAL

# 2.5.1 PAINÉIS SEMÂNTICOS

"O painel semântico é uma ferramenta imagética utilizada no decorrer do processo de definição estética (design) do projeto e tem, por finalidade, servir como referência estético-simbólica da forma e alinhar conceitos semânticos" (REIS; MERINO, 2020, p.1).

Para orientar a etapa de design visual, cada conceito selecionado anteriormente obteve um painel semântico, assim como foi adicionado um painel semântico de produto, com referências visuais de interfaces relacionadas com o projeto, por terem conteúdos, features ou identidades visuais em comum.

# 2.5.1.1 PAINEL - ACOLHEDOR

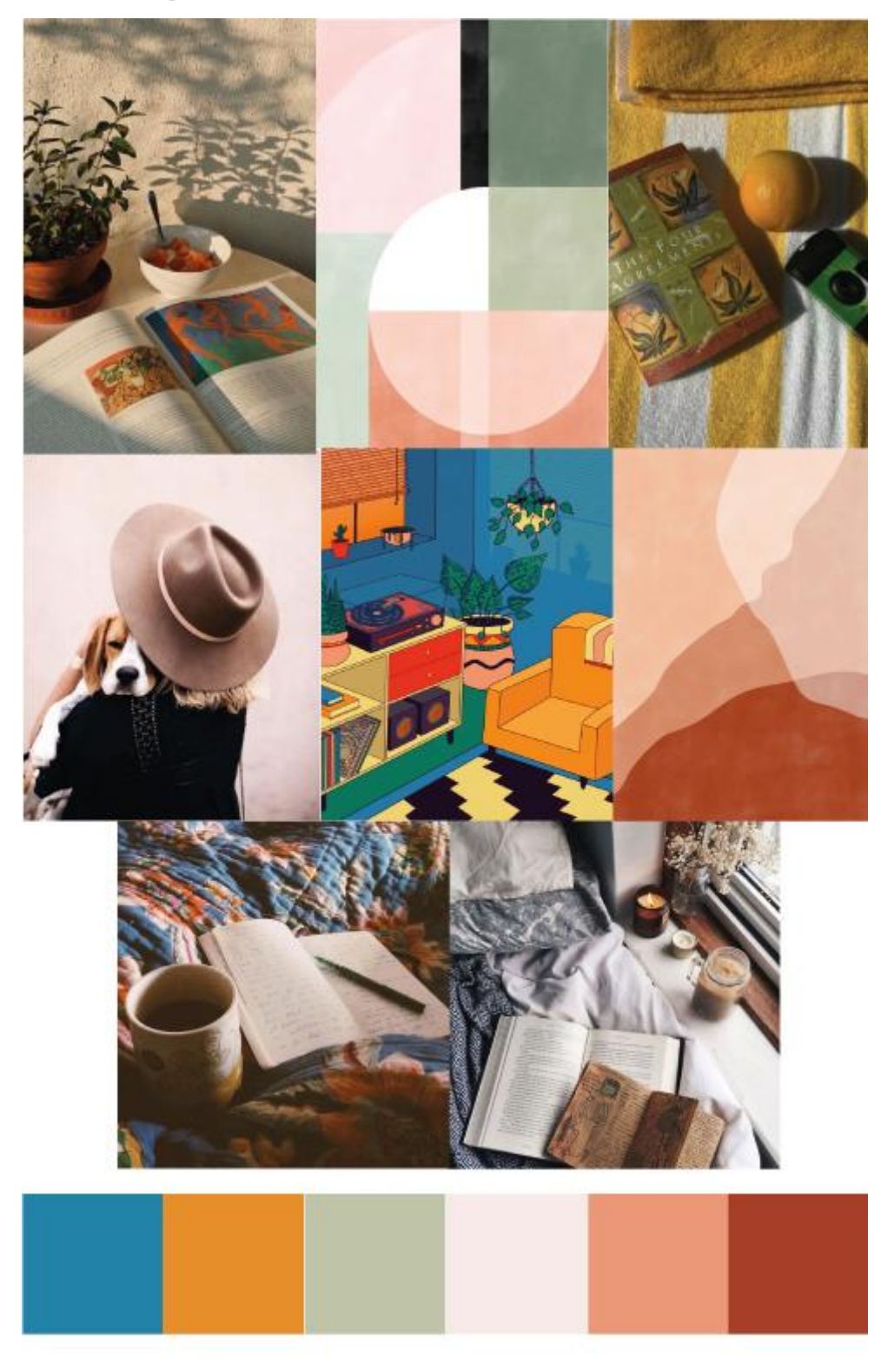

*Figura 14: Painel semântico do conceito acolhedor*

*Fonte: Desenvolvido pela autora (2022).*

#### 2.5.1.2 PAINEL - CRIATIVO

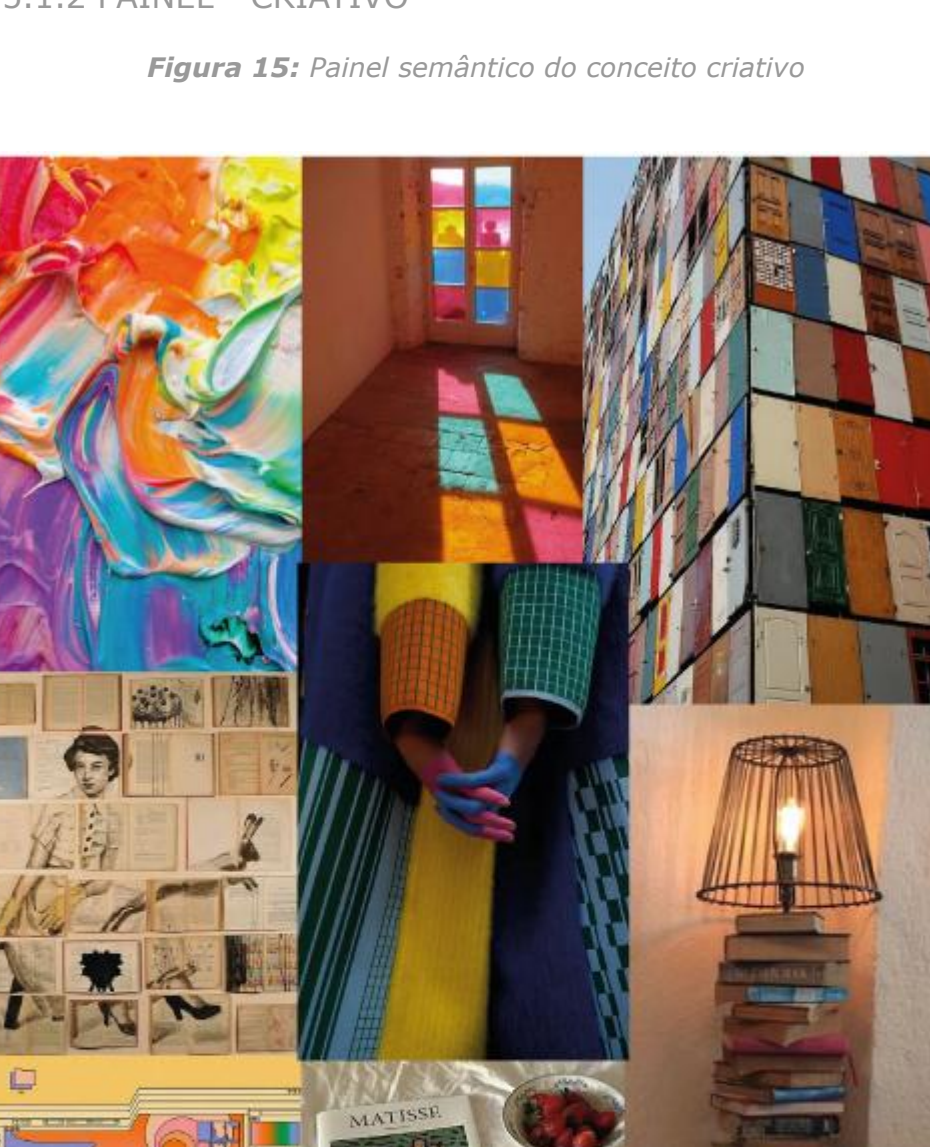

*Fonte: Desenvolvido pela autora (2022).*

# 2.5.1.3 PAINEL - CONECTADO

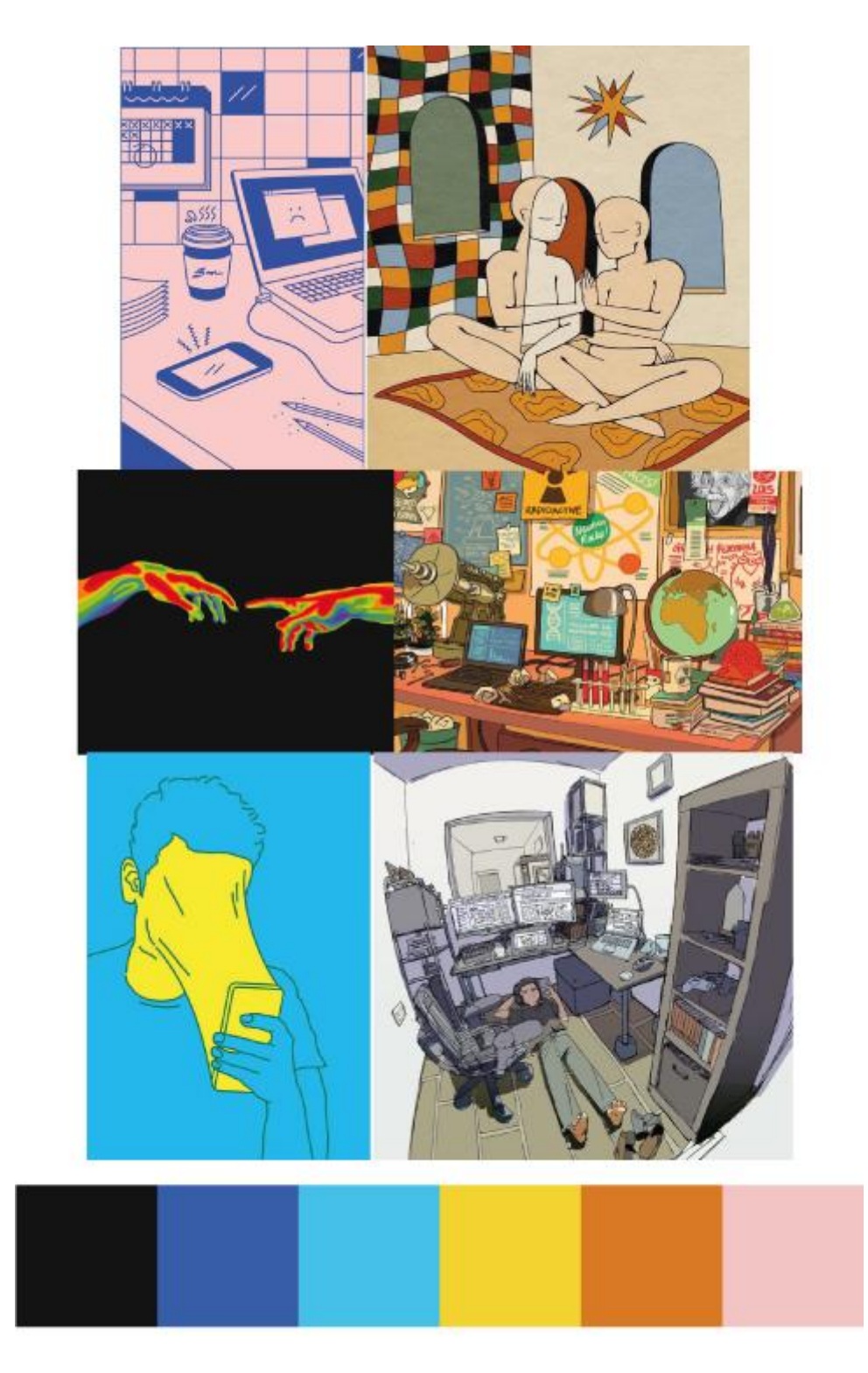

*Figura 16: Painel semântico do conceito conectado*

*Fonte: Desenvolvido pela autora (2022).*

### 2.5.1.4 PAINEL - JOVEM

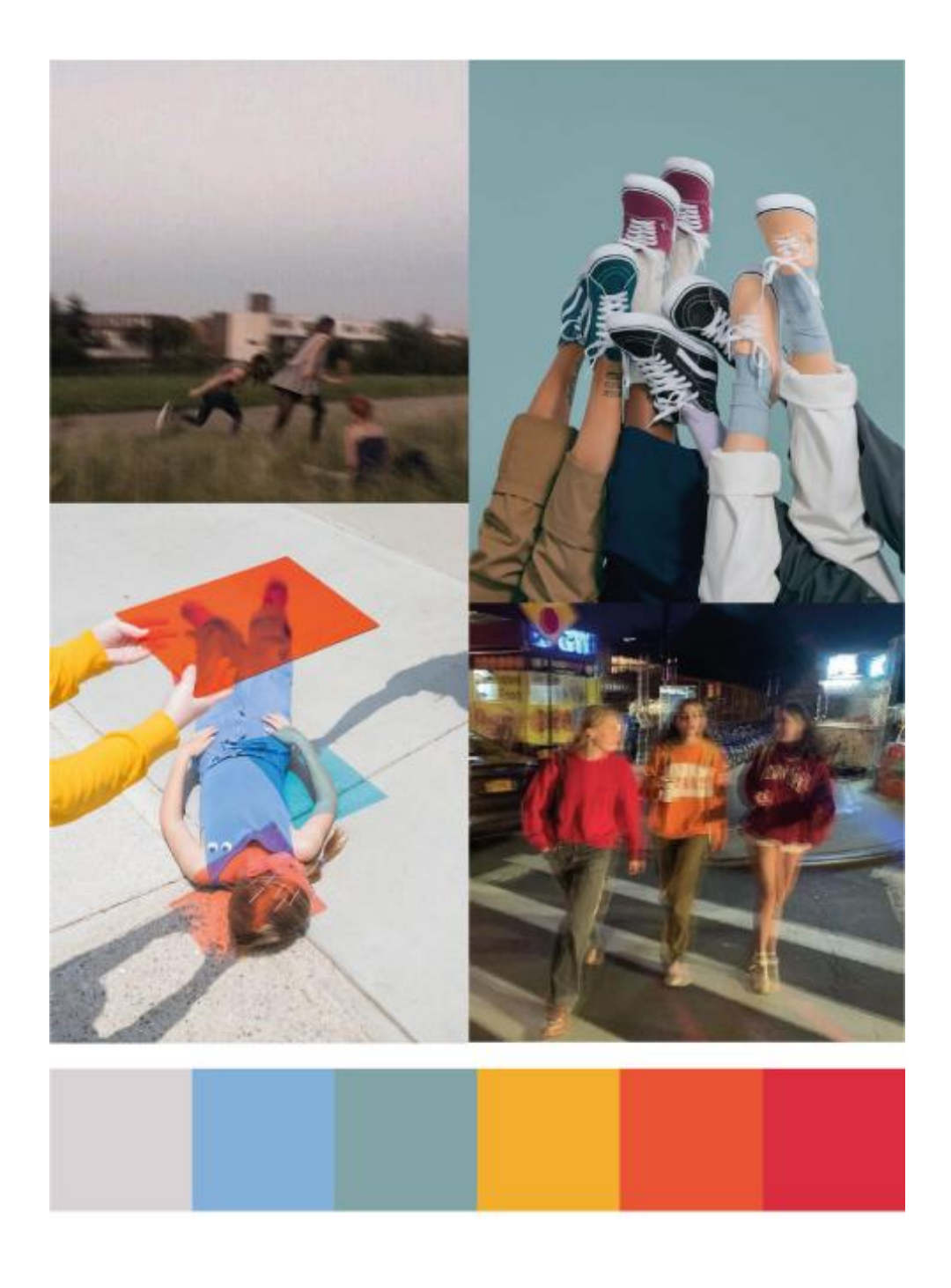

*Figura 17: Painel semântico do conceito jovem*

*Fonte: Desenvolvido pela autora (2022).*

#### 2.5.1.5 PAINEL - PRODUTO

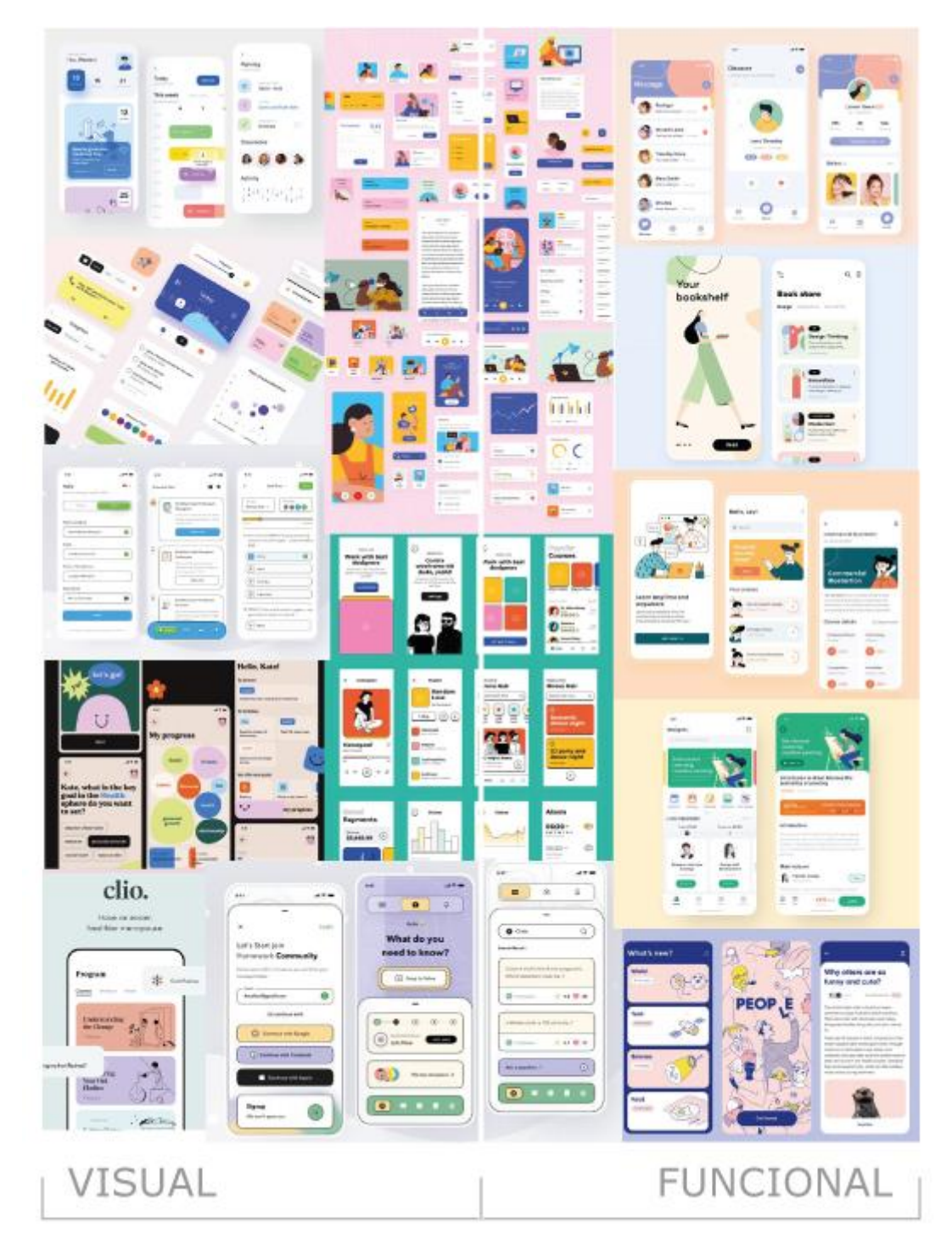

*Figura 18: Painel semântico de produto*

*Fonte: Desenvolvido pela autora (2022).*

#### 2.5.2 PALETA CROMÁTICA

Para definir a paleta cromática do *app*, utilizou-se primordialmente os painéis semânticos mostrados anteriormente.

Abaixo de cada painel de conceito, pode-se encontrar uma faixa contendo as principais cores da mancha gráfica criada pelo painel. Cada faixa foi criada com a ajuda da inteligência artificial da ferramenta Adobe Color, que gera automaticamente uma paleta de cores extraídas da imagem importada no programa.

As cores extraídas foram reunidas e agrupadas por proximidade de tons, como mostra a Figura 19. Entre variações de matiz, saturação e brilho, percebe-se que a primeira linha se aproxima da matiz vermelha, a segunda linha da matiz amarela e a terceira da matiz azul.

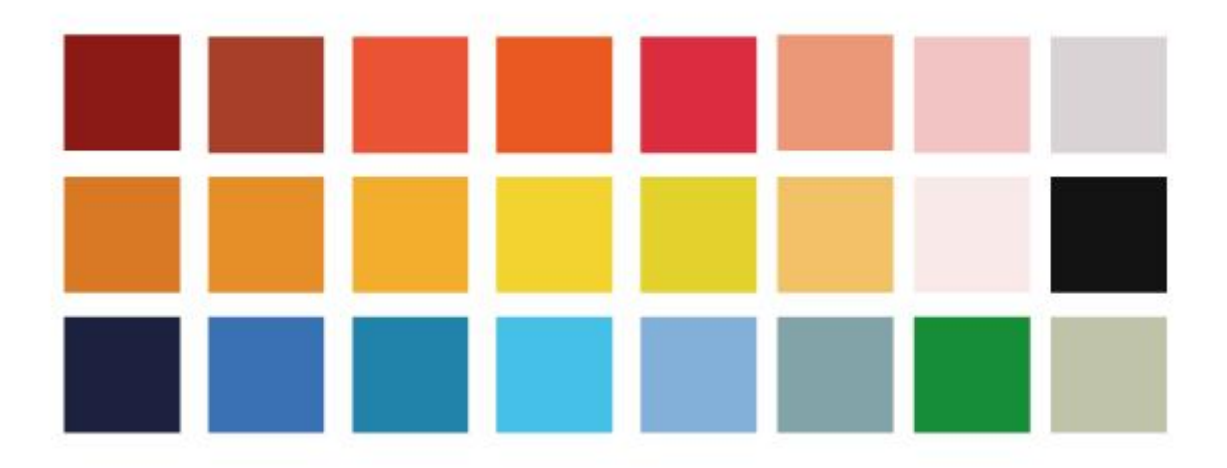

*Figura 19: Paleta cromática dos painéis de conceito*

*Fonte: Desenvolvido pela autora (2022).*

Johannes Itten (1970) em seu livro "The Elements of Color" expõe que, se escolhermos três matizes do círculo cromático, de forma que elas formem entre si um triângulo equilátero, faz com que a combinação resultante, mesmo que contrastante, seja uma combinação harmoniosa. Para ele, a tríade amarelo-azul-vermelho poderia ser considerada a tríade primordial.

*Figura 20: Círculo cromático - tríade primordial*

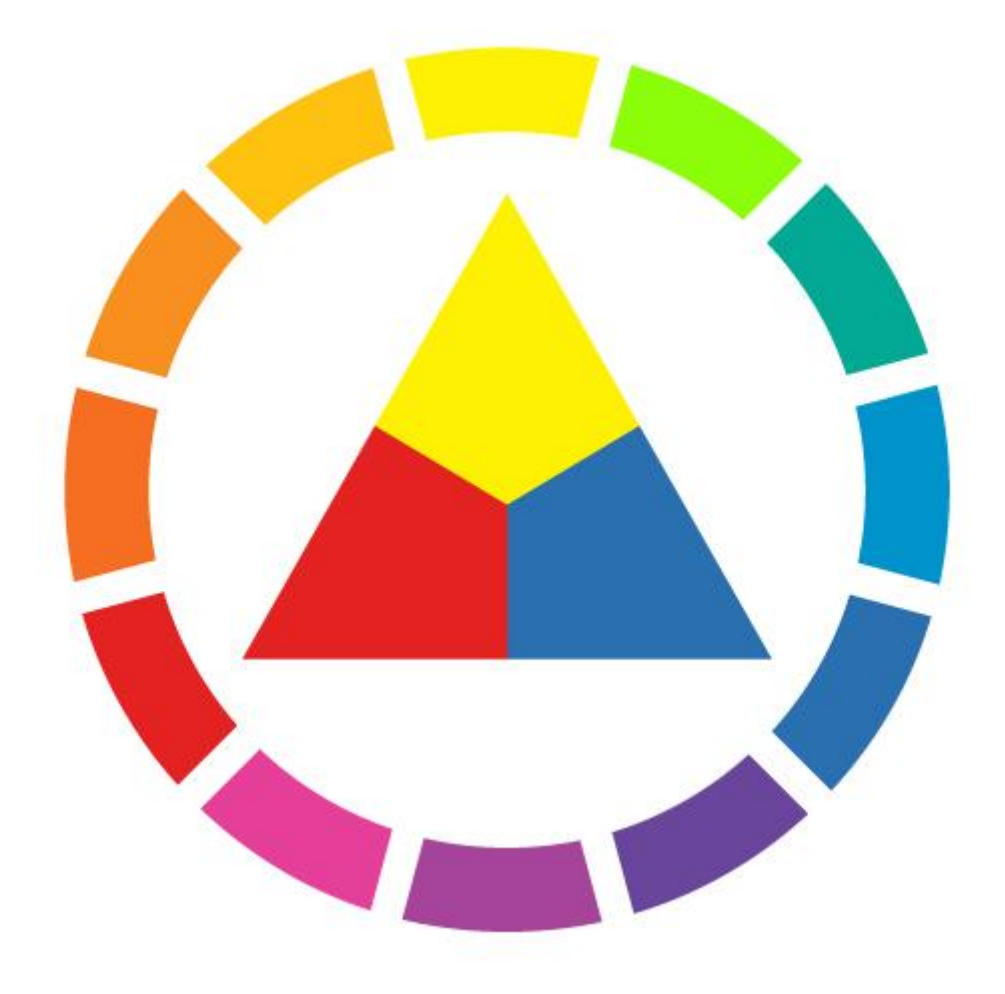

*Fonte: Desenvolvido pela autora (2022).*

Inicialmente, a cor preta parecia não fazer sentido com o restante das cores da paleta extraída de cada painel, mas ao juntar o preto com as cores primárias e diminuir o brilho de todas, encontra-se uma paleta cromática harmoniosa e lúdica, que representa de forma adequada os conceitos desse projeto.

Os tons de cinza foram adicionados posteriormente, pois durante a prototipação, se viu necessário um intermédio entre preto e branco para ajudar na hierarquia visual.

*Figura 21: Paleta cromática do app*

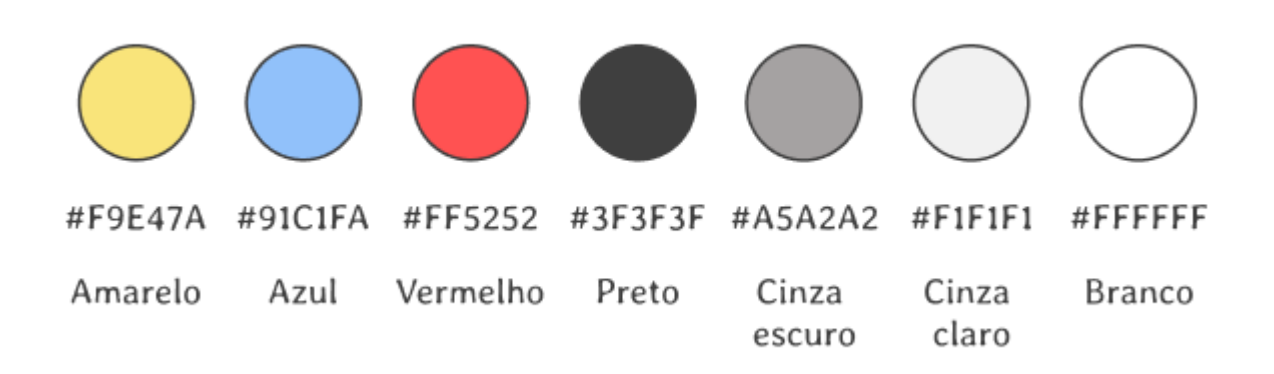

*Fonte: Desenvolvido pela autora (2022).*

As cores primárias serviram para organizar as abas do app. A cor amarela foi utilizada nos cabeçalhos das telas auxiliares das abas **Home** e **Amigos**. A cor vermelha foi utilizada com predominância na aba **Canva**, podendo ser encontrada no menu da tela criar e em seus cabeçalhos. Já a cor azul, foi predominante nas abas **Aluno/Professor** e **Conteúdo**.

Em todas as telas pode-se encontrar as cores da paleta sendo utilizadas em conjunto, os conteúdos alimentados na plataforma podem ser da cor que o usuário preferir (dentro da paleta cromática definida).

Então, por exemplo, se o professor decidir inserir um conteúdo, ele terá a liberdade para escolher entre as cores da paleta, seguindo apenas a regra de contraste, onde para as cores azul, amarelo e cinza claro, a tipografia deve estar na cor preta, e para as cores vermelho e cinza escuro, a tipografia deve estar na cor branca.

#### 2.5.3 MARCA DO *APP*

A marca é uma representação visual que identifica o produto ou serviço, a geração de alternativas foi feita a partir das cores da paleta cromática, usando a letra "L" como ícone.

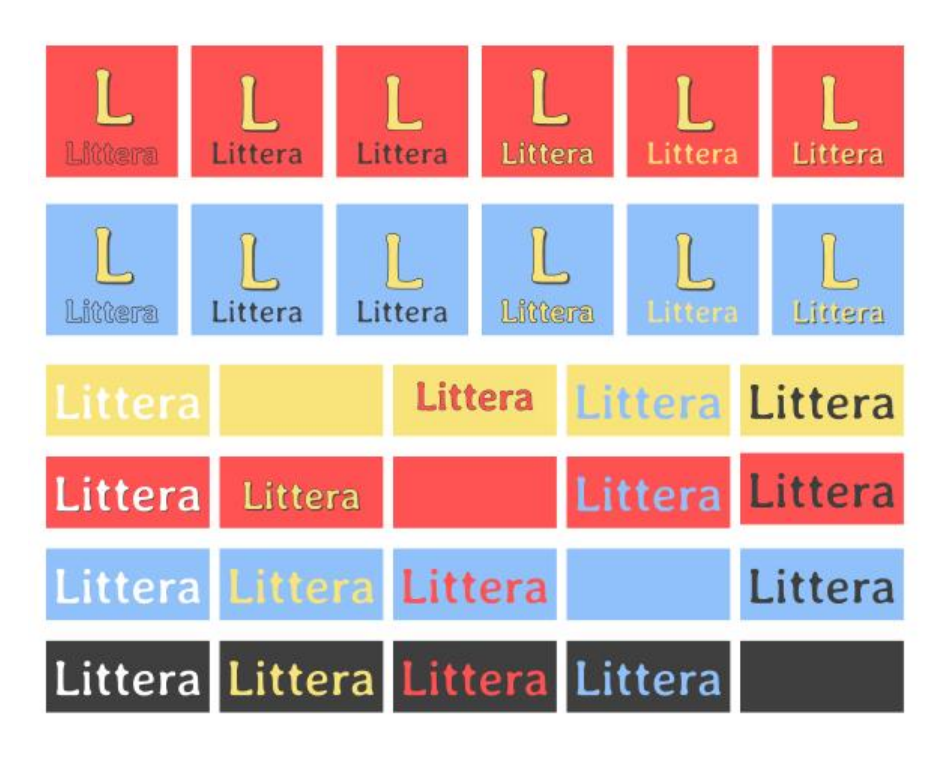

*Figura 22: Geração de alternativas marca do app*

*Fonte: Desenvolvido pela autora (2022).*

A marca do *app* foi definida a partir da letra "L", em maiúsculo na cor amarela (#F9E47A) com traçado em preto (#3F3F3F), juntamente com a palavra "Littera" escrito logo abaixo (Figura 20).

O ícone do *app* pode ser representado apenas pela letra "L", também em amarelo com traçado em preto.

*Figura 23: Marca do app*

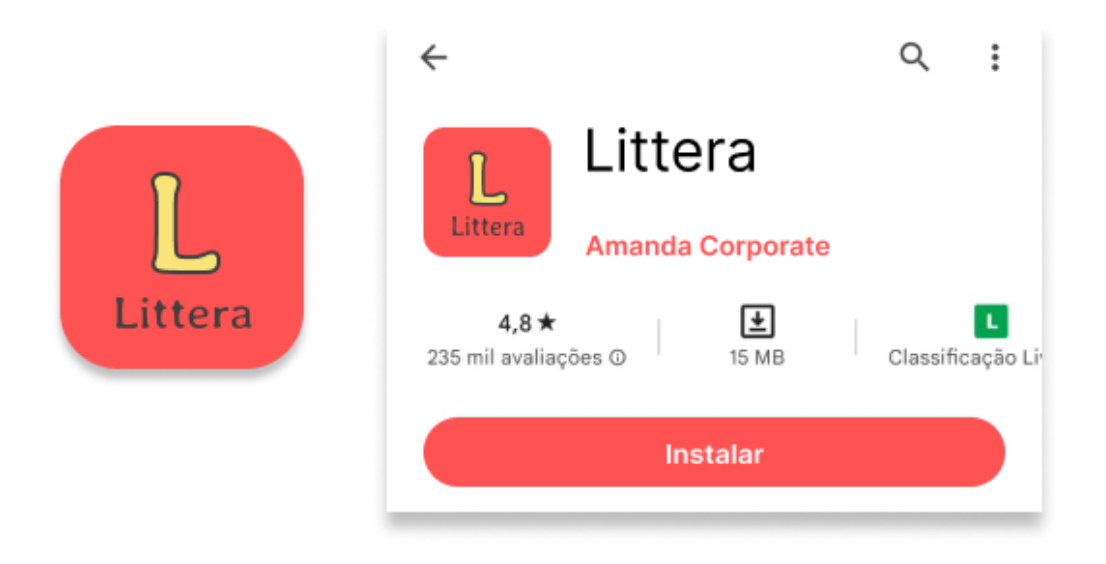

*Fonte: Desenvolvido pela autora (2022).*

#### 2.5.4 TIPOGRAFIA

Como a ideia central do projeto está relacionada com a leitura e a escrita, privilegiou-se a busca por uma tipografia que pudesse se assemelhar visualmente à uma tipografia serifada, usada comumentemente em textos literários (textos longos e impressos), mas que permitisse uma boa legibilidade na tela do celular. E seria necessário que a alternativa selecionada tivesse pelo menos duas variações (exemplo: regular e **bold**). Com esses parâmetros em mente, após uma seleção entre seis fontes que poderiam se encaixar neles, a fonte **Averia Libre** foi escolhida, contendo em sua família tipográfica a versão Light, Regular e Bold, preenchendo os requisitos necessários e se adequando aos conceitos e diretrizes visuais.

*Figura 24: Tipografia*

# Averia Libre ABCDEFGHIJKLMNOPQRSTUVWXYZ abcdefghijklmnopgrstuvwxyz 0123456789

*Fonte: Desenvolvido pela autora (2022).*

#### 2.5.5 ICONOGRAFIA

Os ícones escolhidos para compor o design visual das interfaces, foram levemente arredondados para combinar com a tipografia selecionada. Ao mesmo tempo que não faria sentido colocar traços tão leves, pois no contraste com as cores da paleta, os traços finos desapareceriam, não havia a necessidade de ter ícones totalmente quadrados, pois não estariam de acordo com a tipografia.

Assim, utilizou-se o banco de ícones Material Design, que é um design system criado por designers da empresa Google, alterando apenas os cantos para levemente arredondados e em alguns ícones, alterou-se também a espessura do traço.

*Figura 25: Iconografia*

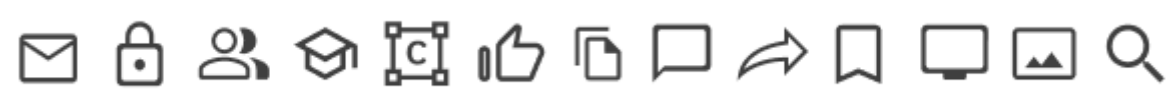

*Fonte: Desenvolvido pela autora (2022).*

# 2.5.6 ILUSTRAÇÕES

As ilustrações foram utilizadas na segunda tela do *app* (*login*/registre-se) e nas telas de *onboarding*. A seleção foi feita por proximidade visual e conceitual, alinhadas às diretrizes definidas até aqui.

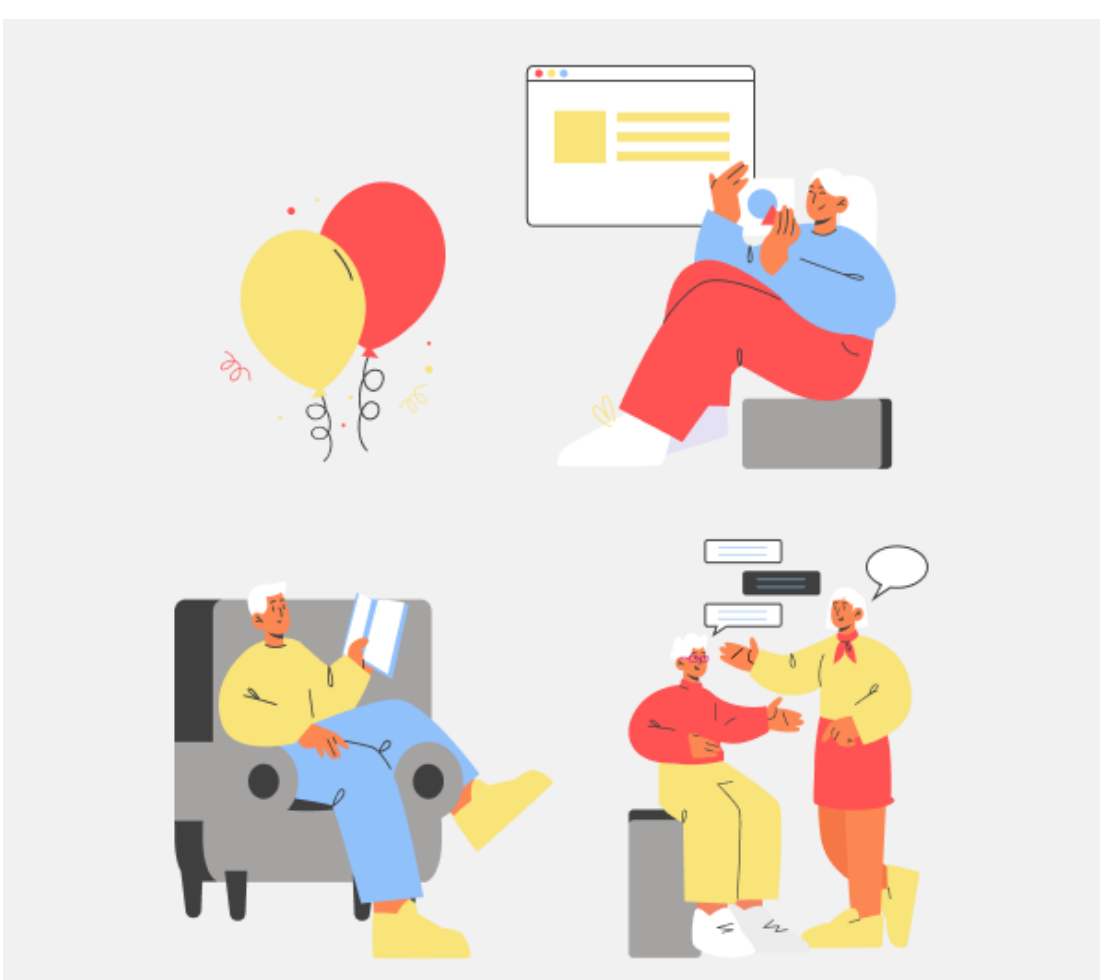

*Figura 26: Ilustrações*

*Fonte: Baseado em Freepik<sup>4</sup> (2022).*

<sup>4</sup>

[<sup>\(</sup>https://br.freepik.com/vetores-gratis/conceito-de-teste-de-programacao-web-de-desenvol](https://br.freepik.com/vetores-gratis/conceito-de-teste-de-programacao-web-de-desenvolvimento-de-aplicativos_28699013.htm) [vimento-de-aplicativos\\_28699013.htm;](https://br.freepik.com/vetores-gratis/conceito-de-teste-de-programacao-web-de-desenvolvimento-de-aplicativos_28699013.htm) [https://br.freepik.com/vetores-gratis/pessoas-lendo-livros-em-casa-clube-ou-biblioteca\\_28](https://br.freepik.com/vetores-gratis/pessoas-lendo-livros-em-casa-clube-ou-biblioteca_28590605.htm#from_view=detail_alsolike) [590605.htm#from\\_view=detail\\_alsolike\)](https://br.freepik.com/vetores-gratis/pessoas-lendo-livros-em-casa-clube-ou-biblioteca_28590605.htm#from_view=detail_alsolike)

### 2.5.7 BOTÕES E *CHIPS*

Os botões criados possuem altura mínima de 42dp e largura variável, mantendo um *padding* mínimo de 12dp.

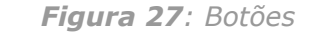

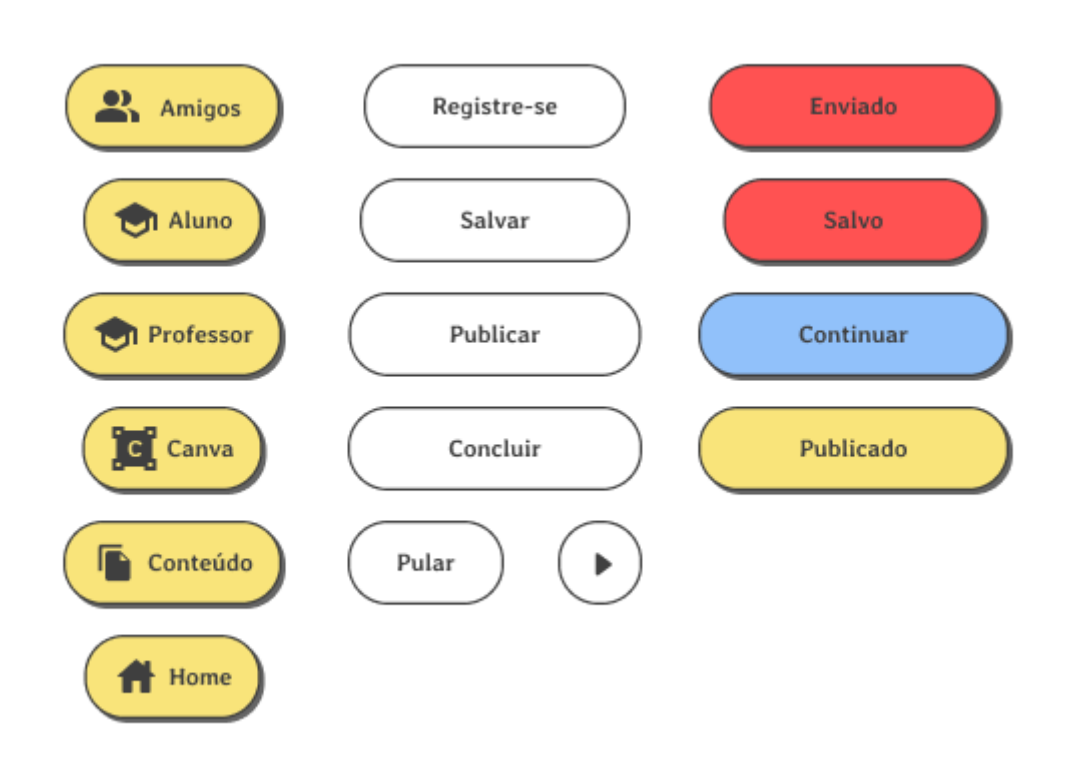

*Fonte: Desenvolvido pela autora (2022).*

Já os chips de filtro, são um pouco menores que os botões, mantendo uma hierarquia de informação, possuem uma altura fixa de 35dp e um padding mínimo de 10dp.

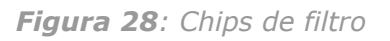

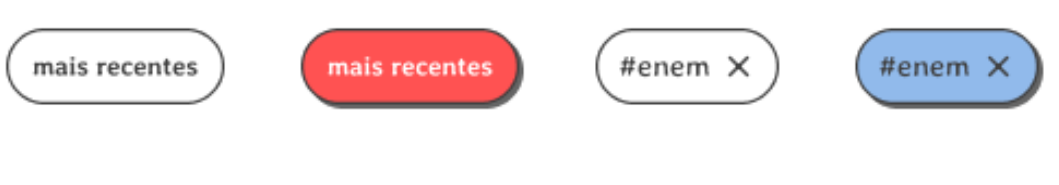

*Fonte: Desenvolvido pela autora (2022).*

#### 2.5.8 *GRIDS*

Dois modelos diferentes de *grid* foram utilizados. O primeiro com duas colunas, margem de 40dp e *gutter* de 8dp, para as telas iniciais, *onboarding*, *login* e cadastro.

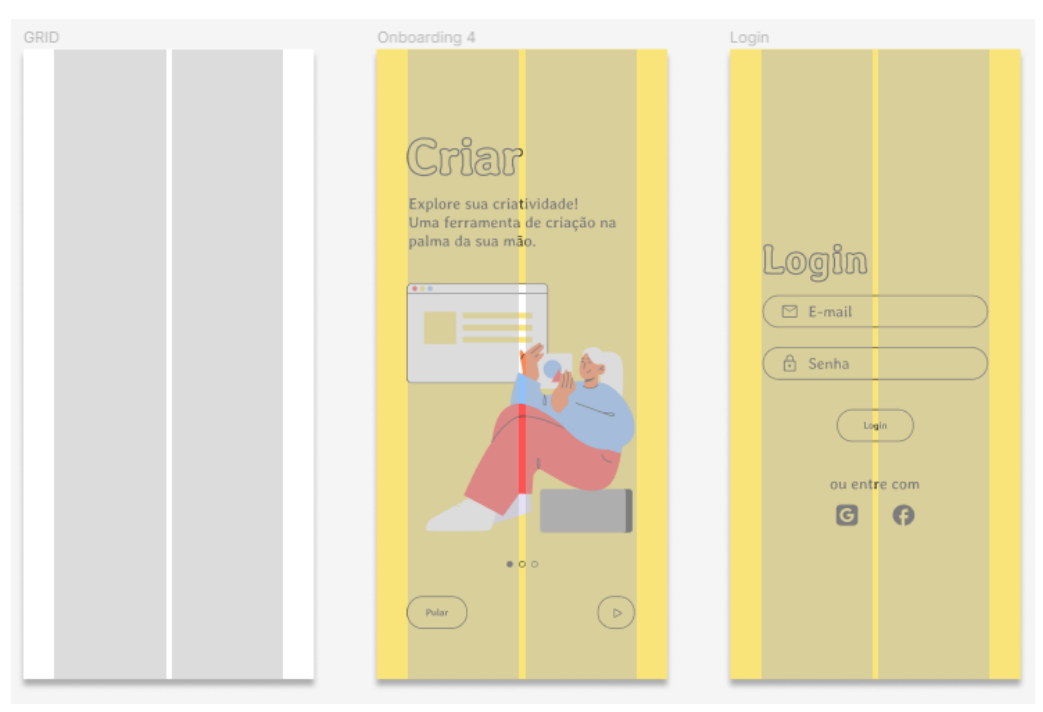

#### *Figura 29: Grid 2 colunas*

*Fonte: Desenvolvido pela autora (2022).*

O segundo, com quatro colunas, margem de 16dp e *gutter* de 8dp, foi utilizado para as demais telas do *app*.

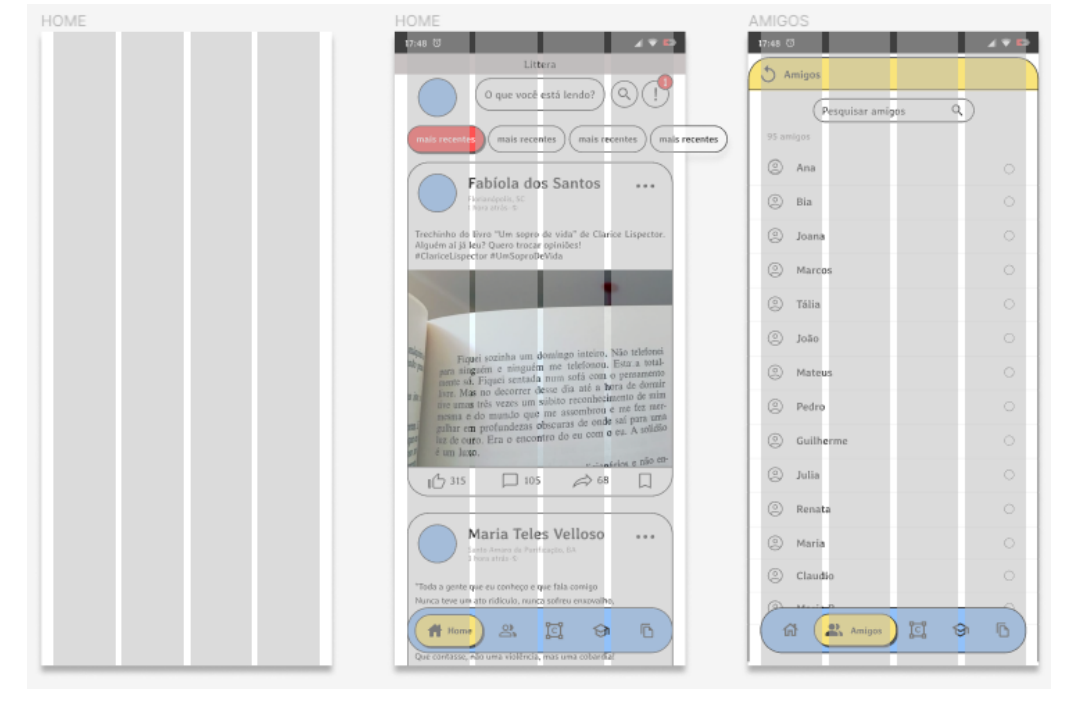

*Figura 30: Grid de 4 colunas*

*Fonte: Desenvolvido pela autora (2022).*

*Figura 31: Estilos de texto*

# Título 1 (Headlines - H1) - Averia Libre Bold 65pt

# Título 2

(Headlines - H2) - Averia Libre Bold 50pt

# Título 3 (Headlines - H3) - Averia Libre Bold 20pt

Título 4 (Headlines - H4) - Averia Libre Bold 16pt

Título 5 (Headlines - H5) - Averia Libre Bold 14pt

Título 6 (Headlines - H6) - Averia Libre Regular 14pt

Subtítulo 1 (Subtitle - 1) - Averia Libre Bold 12pt

Subtítulo 2 (Subtitle - 2) - Averia Libre Regular 10pt

# Corpo de texto 1 (Body - 1) - Averia Libre Regular 20pt

Corpo de texto 2 (Body - 2) - Averia Libre Regular 12pt

Corpo de texto 3 (Body - 3) - Averia Libre Regular 12pt

Botões e links 1 - Averia Libre Bold 12pt

#### Botões e links 2 - Averia Libre Bold 14pt

Botões e links 3 - Averia Libre Regular 14pt

Legenda 1 (Caption line - 1) - Averia Libre Light 12pt

Legenda 1 (Caption line - 1) - Averia Libre Light 10pt

*Fonte: Desenvolvido pela autora (2022).*

#### 2.5.10 PROTOTIPAÇÃO

Após a definição de diretrizes conceituais, visuais e de estrutura, iniciou-se a fase de prototipação do *app* Littera.

A **barra de menu** foi a primeira a ser desenvolvida, já que estaria presente nas telas principais do *app* e, através dela, se daria boa parte da navegação.

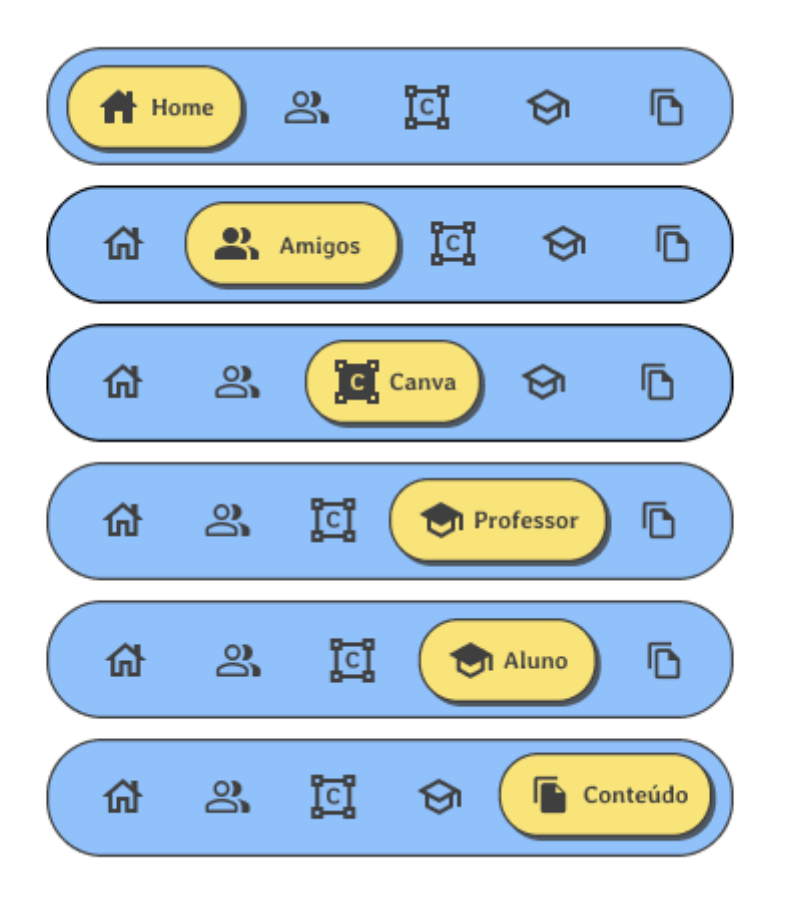

*Figura 32: Barra de menu*

*Fonte: Desenvolvido pela autora (2022).*

As primeiras telas ao entrar no *app* (Figura 20), são a de apresentação, que contém o logotipo, e a de *login*/cadastro.

*Figura 33: Telas iniciais*

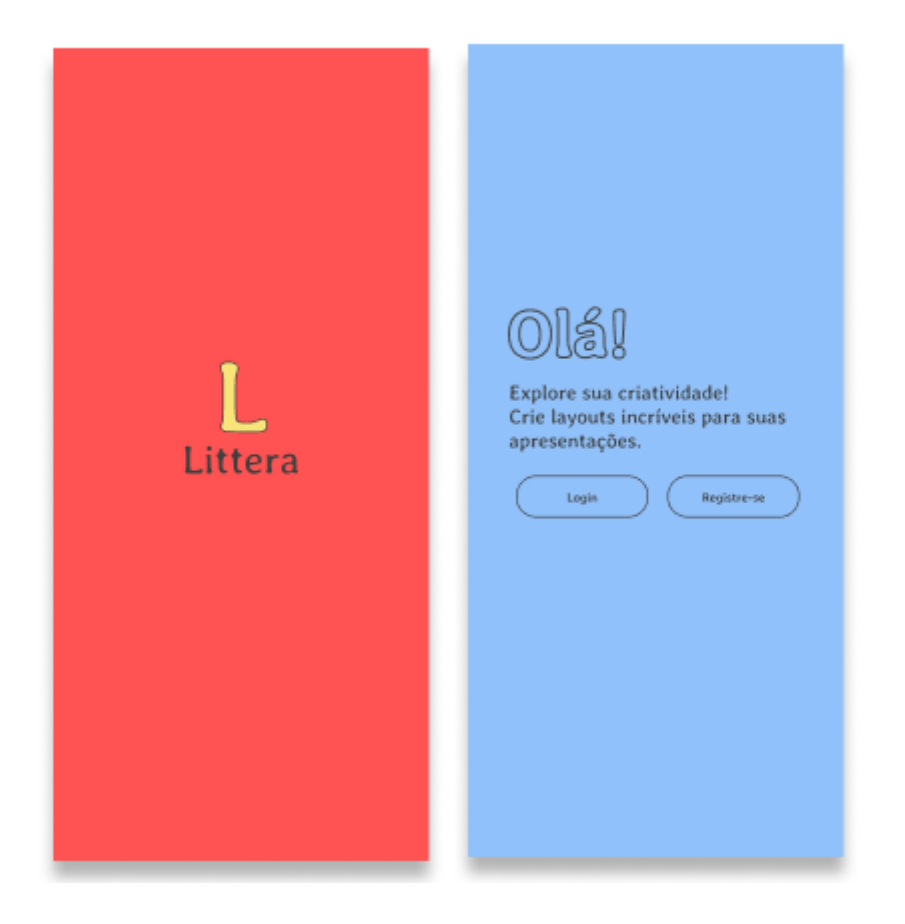

*Fonte: Desenvolvido pela autora (2022).*

Ao clicar em "Registre-se", a navegação seguirá para o *onboarding*, que foi utilizado para apresentar uma breve introdução sobre possibilidades de ação existentes no *app*.

#### *Figura 34: Onboarding*

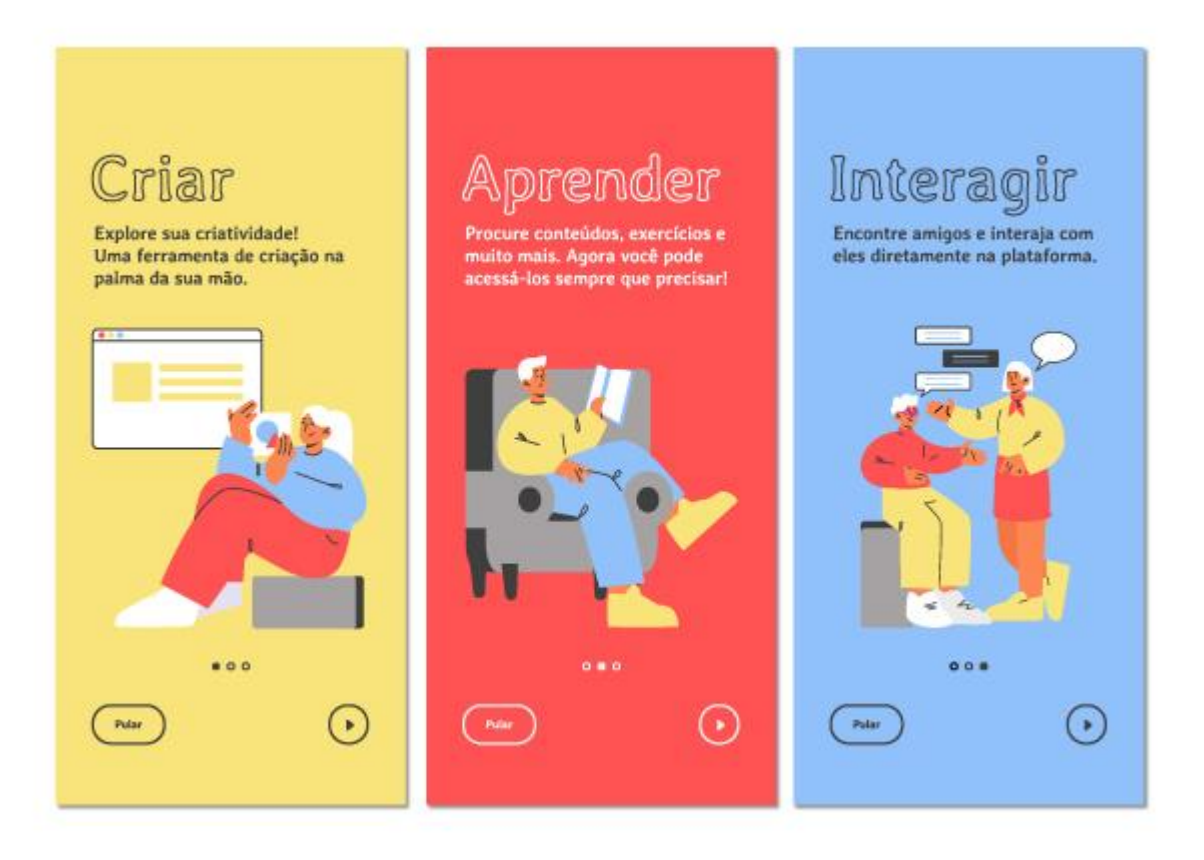

*Fonte: Desenvolvido pela autora (2022).*

Após o *onboarding*, para quem é novo usuário, aparecerá a tela de cadastro, para quem optou fazer o *login*, encontrará a tela de *login.* Durante a etapa de cadastro, haverá a opção para que o usuário selecione se ele é professor ou aluno, essa seleção faz com que, para professores a quarta aba será denominada "professor" e para os alunos, a quarta aba

será denominada "aluno".

*Figura 35: Telas de login e cadastro*

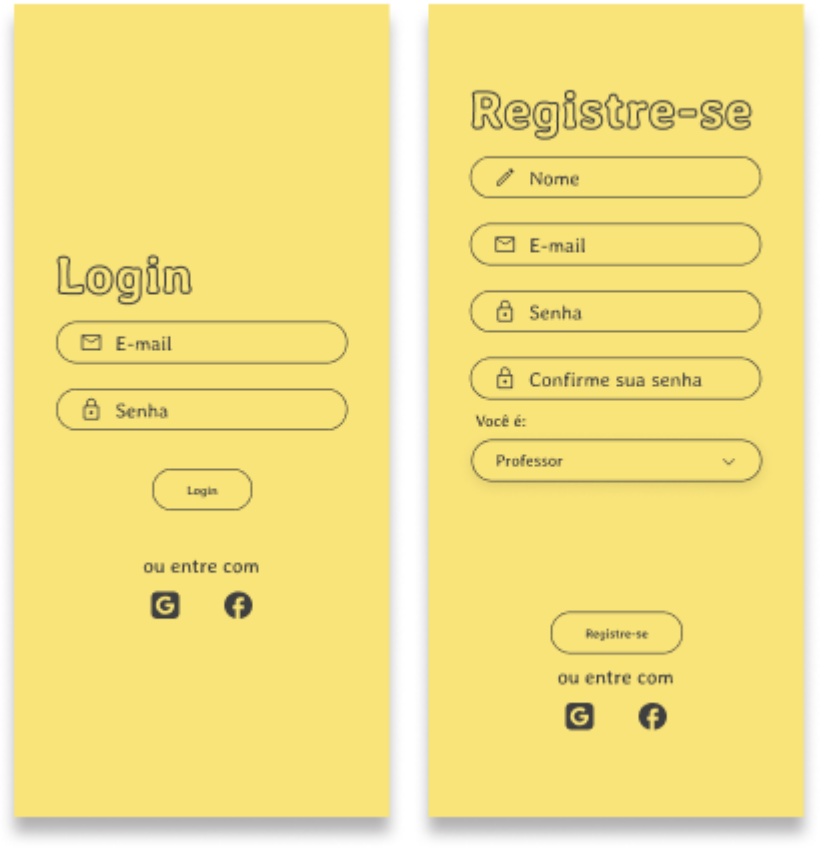

*Fonte: Desenvolvido pela autora (2022).*

Após o *login* ou cadastro, seguimos para a tela principal, chamada de *home*, esta página funciona como um *feed* de notícias, onde aparecem *posts* da sua rede de amigos.

Na página *home*, você pode fazer uma publicação, interagir com outras publicações, tendo a opção de curtir, comentar, compartilhar ou salvar uma publicação, e na parte de cima existe a possibilidade de filtrar as publicações por: mais recentes, recomendações, mais populares e apenas publicações de amigos.

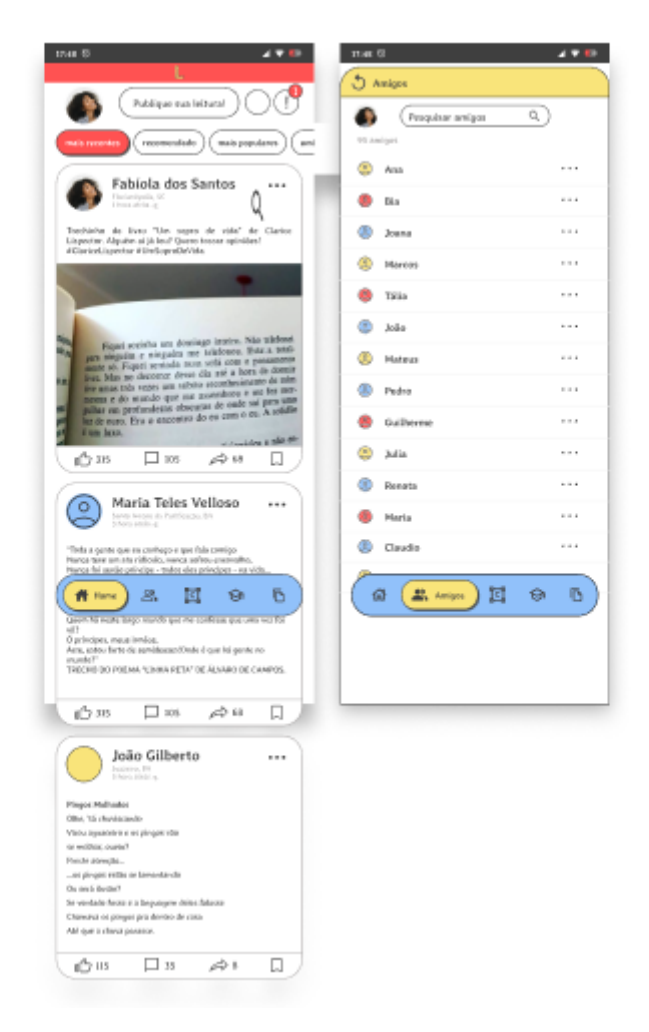

*Figura 36: Telas home e amigos*

*Fonte: Desenvolvido pela autora (2022).*

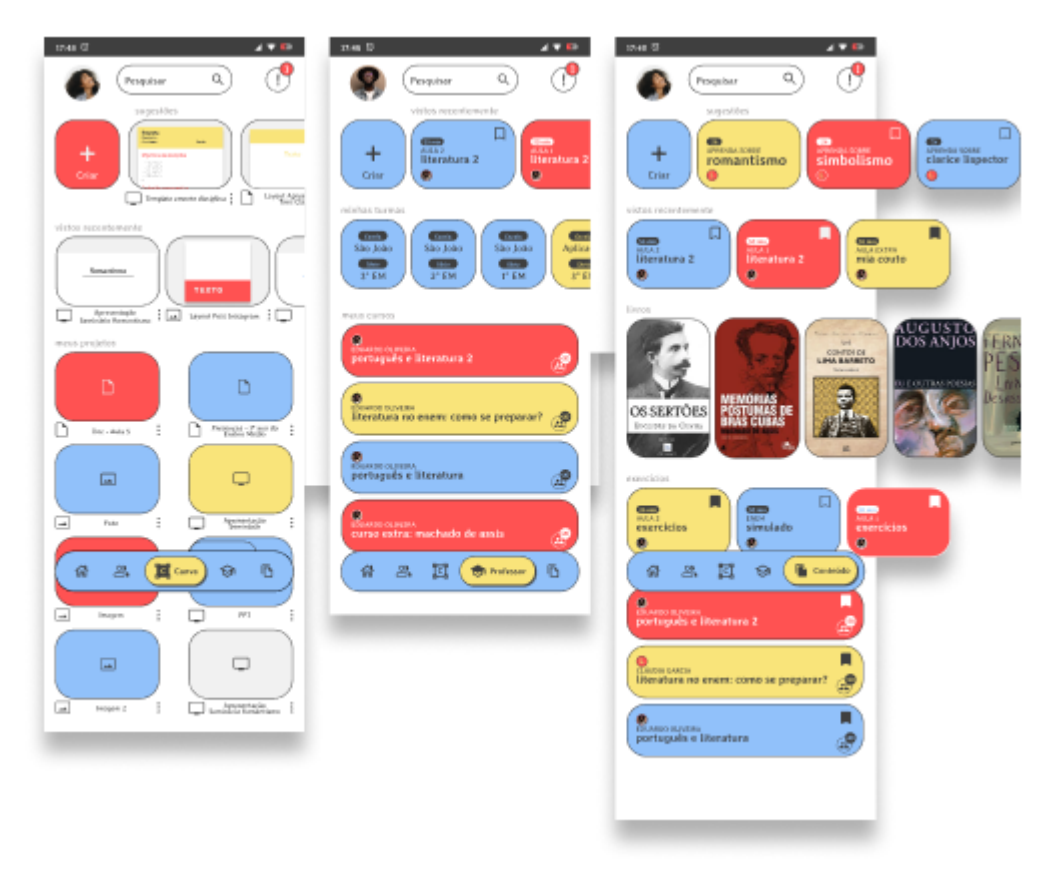

*Figura 37: Telas canva, professor e conteúdo*

*Fonte: Desenvolvido pela autora (2022).*

Ao criar uma publicação, o usuário poderá adicionar vários elementos à publicação, tendo como opção: inserir fotos e vídeos, fazer um vídeo ao vivo, adicionar *check-in*, marcar pessoas, adicionar música, emojis, templates, ou ainda, criar uma publicação a partir da aba canva do *app*.

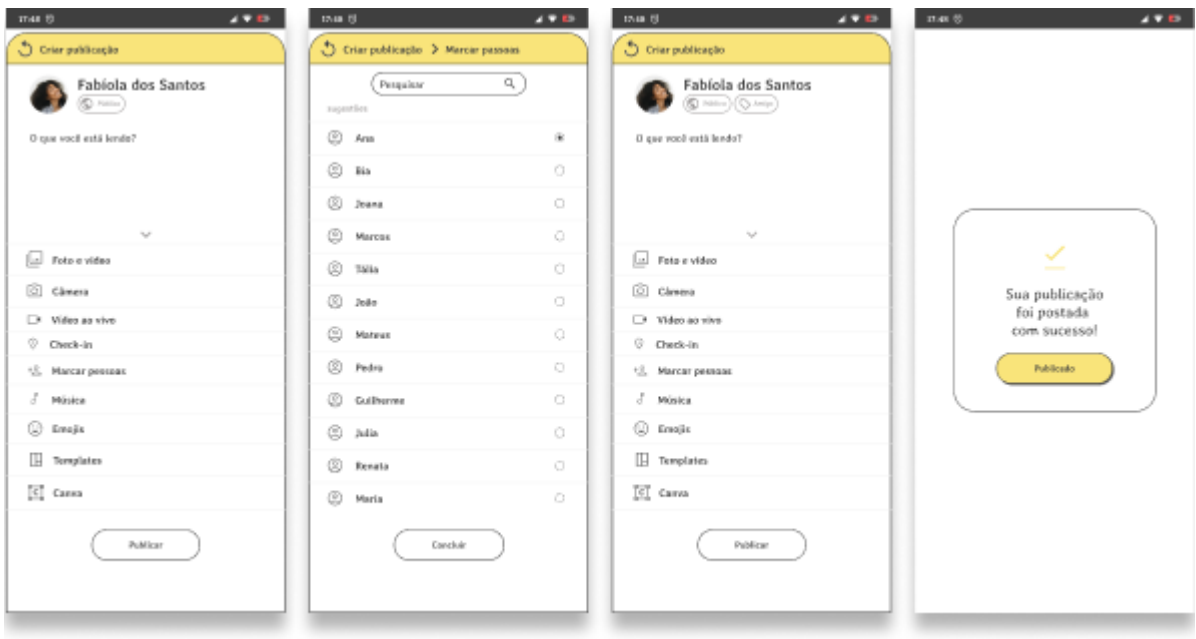

*Figura 38: Telas de criar publicação, marcar pessoas e feedback*

*Fonte: Desenvolvido pela autora (2022).*

A aba **amigos** permite que o usuário veja sua lista de amigos, pesquise na lupa e, nos três pontinhos à direita, saiba mais informações sobre essa amizade, desfaça a amizade, bloqueie ou inicie uma conversa.

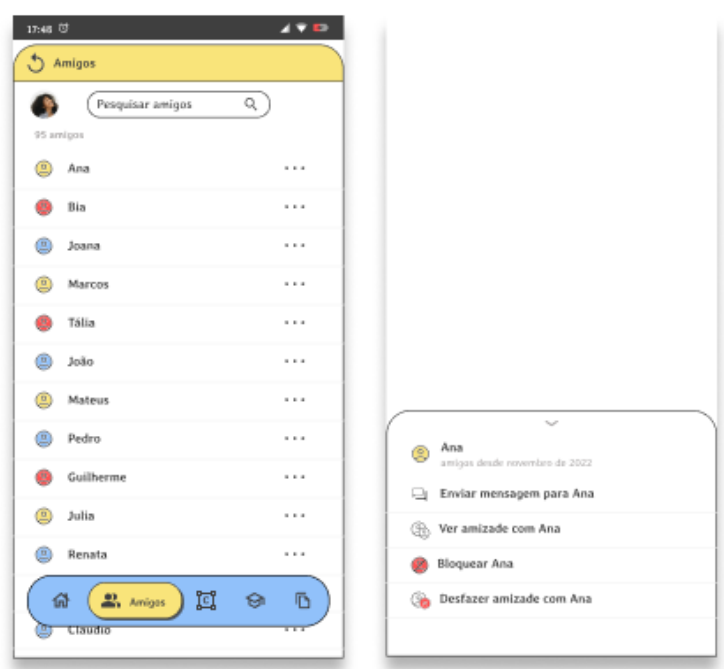

*Figura 39: Aba amigos*

*Fonte: Desenvolvido pela autora (2022).*

A aba **canva** é a parte do aplicativo que permite que o usuário solte sua criatividade. Esta aba dá a possibilidade de criar diferentes tipos de arquivos, sejam eles apresentações, posts, ou tarefas.

O usuário poderá optar por criar um arquivo do zero, tendo liberdade para alterar formato, cores, fonte, etc, ou pegar *templates* prontos e adaptar conforme sua necessidade.

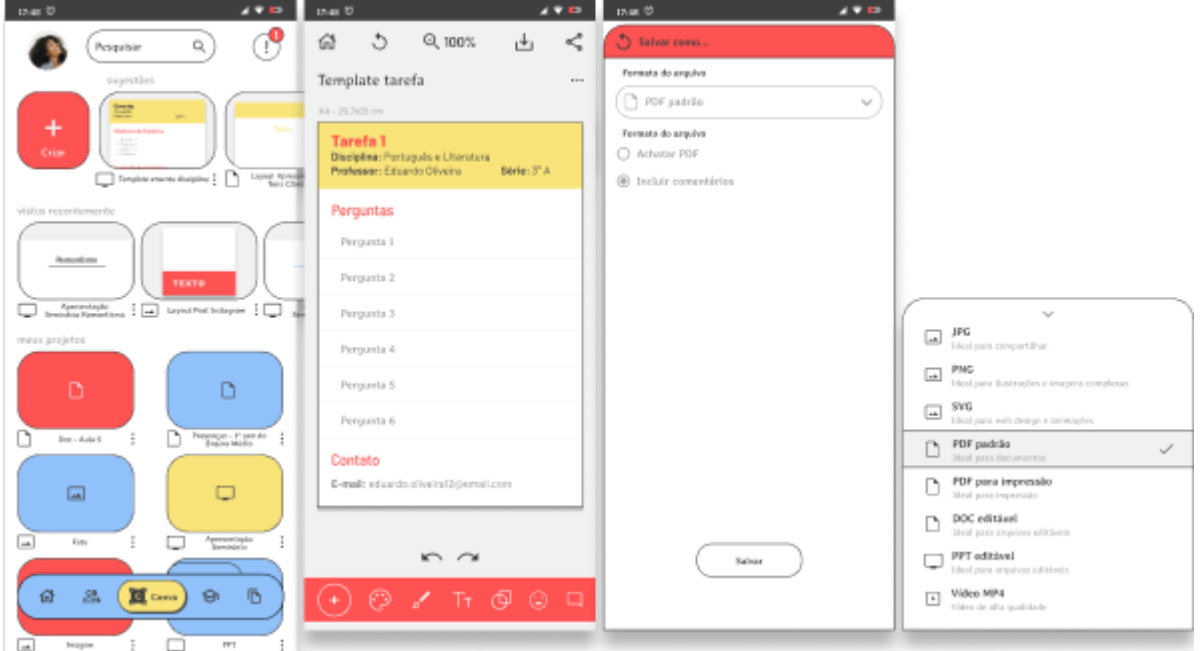

*Figura 40: Aba canva*

*Fonte: Desenvolvido pela autora (2022).*

Para os professores, a aba canva traz a praticidade de criar uma tarefa e poder compartilhá-la diretamente com as turmas desejadas, otimizando o tempo gasto tanto para montar o arquivo, quanto para compartilhá-lo.

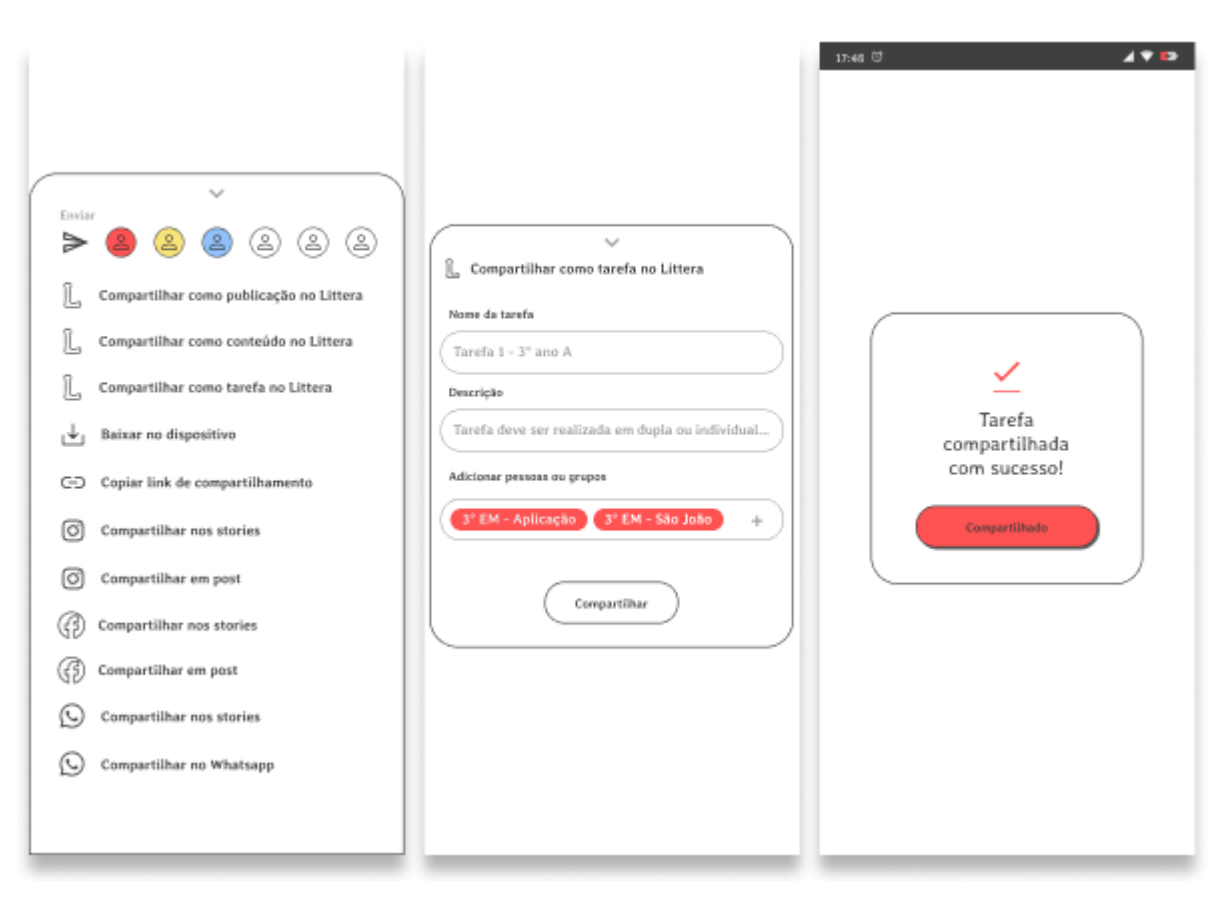

*Figura 41: Telas compartilhar e feedback da aba canva*

*Fonte: Desenvolvido pela autora (2022).*

As abas **aluno** e **professor** aparecem no mesmo lugar na barra de menu, mas dependem de qual categoria o usuário selecionou no momento de cadastro. Na aba do professor, ele poderá encontrar suas turmas cadastradas e os cursos que ele leciona na plataforma, dentro dos cursos ele terá as diferentes aulas que compõem o curso. Já na aba do aluno, aparecerá os cursos que ele está fazendo ou já fez, juntamente com as aulas de cada curso e as tarefas atribuídas a ele.

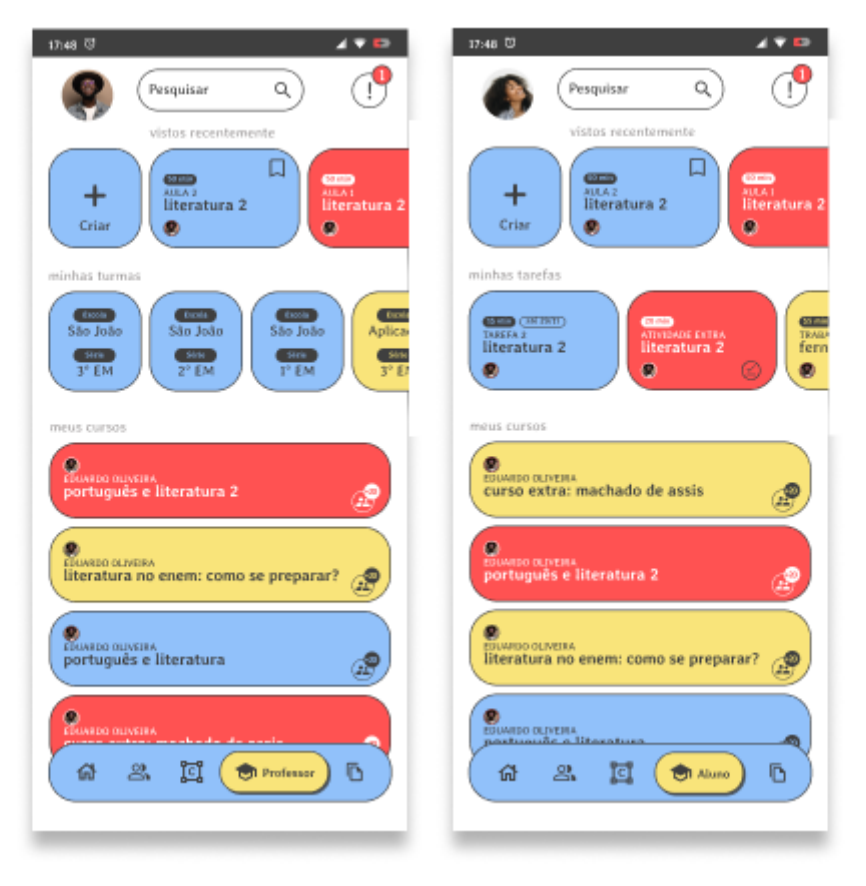

*Fonte: Desenvolvido pela autora (2022).*

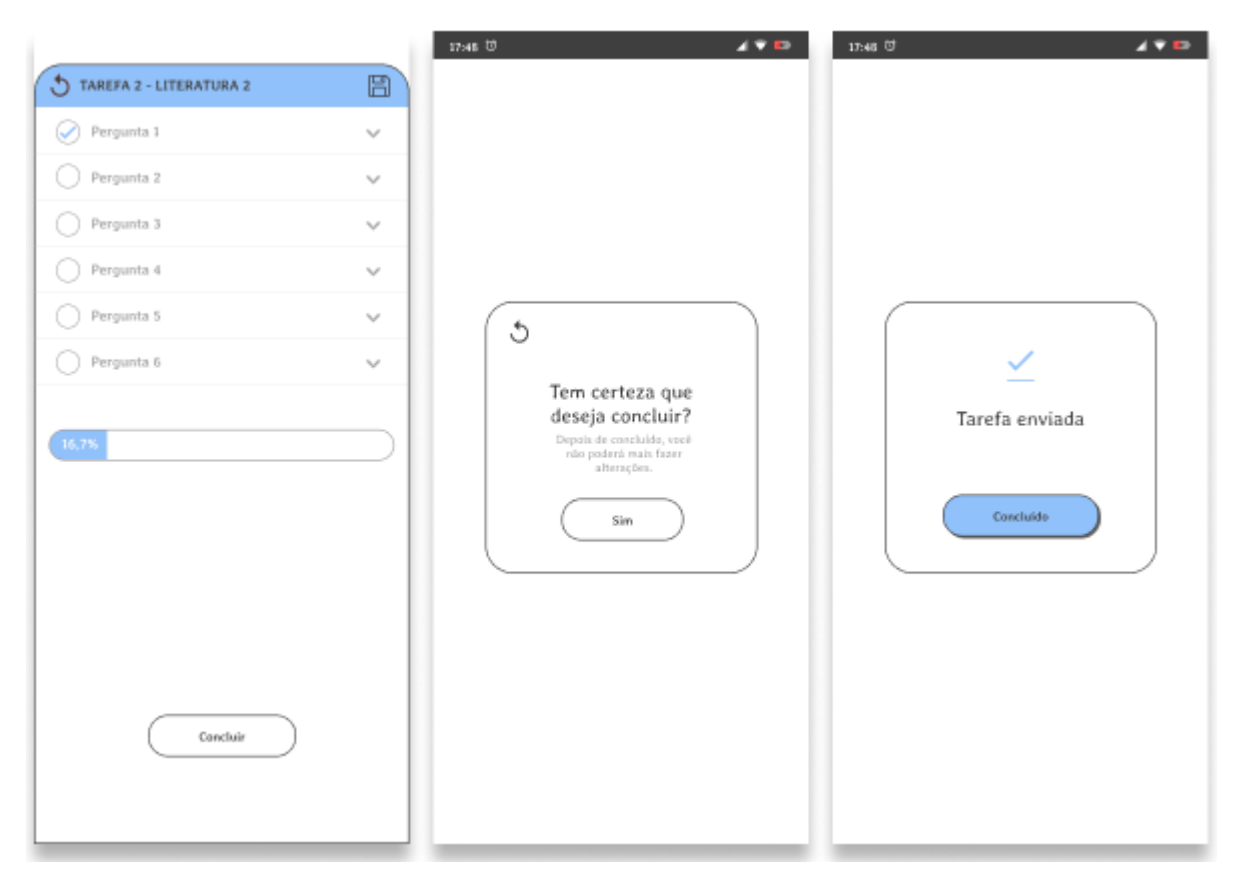

*Figura 43: Telas de tarefa e feedback*

*Fonte: Desenvolvido pela autora (2022).*

A aba **conteúdo** é o lugar onde alunos e professores podem encontrar uma gama variada de materiais. Livros, exercícios, aulas, cursos… todos esses podem ser encontrados nesta aba. Com a ajuda da lupa e dos filtros, os usuários podem encontrar com mais facilidade aquilo que buscam, além de poderem salvar os conteúdos para ver mais tarde.

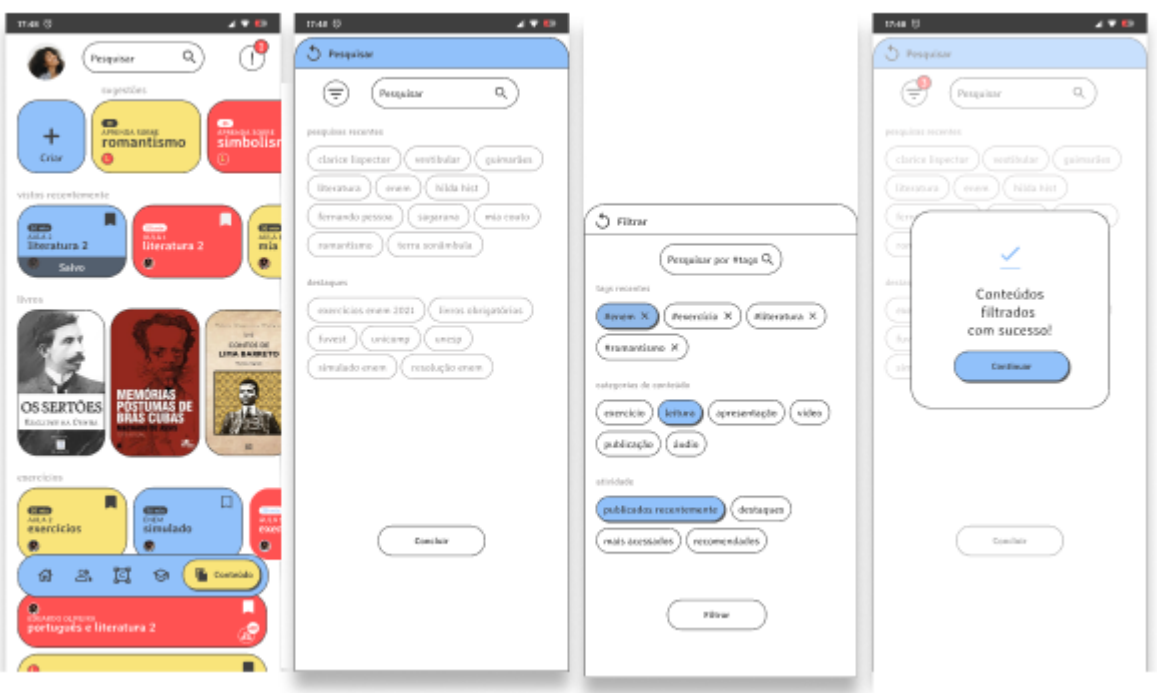

*Figura 44: Aba conteúdo e telas de pesquisa, filtro e feedback*

*Fonte: Desenvolvido pela autora (2022).*

# 2.6 AVALIAÇÃO

### 2.6.1 TESTE DE USABILIDADE

O teste de usabilidade serve para avaliar as soluções dadas ao elaborar as telas e a navegação, ajudando a validar o que deu certo e ajustar o que não funcionou.

Desta forma, foram selecionados dois usuários, um que representasse a persona 1 (professor) e um que representasse a persona 2 (aluno), ambos usuários haviam participado anteriormente da primeira etapa do projeto (pesquisa e análise).

Perfil dos usuários:

- A. 23 anos, professora de Língua Portuguesa e Literatura do Ensino Fundamental 2.
- B. 16 anos, aluno do 3º do Ensino Médio.

Os testes de usabilidade ocorreram de forma virtual, através da

plataforma de videoconferência Google Meet, juntamente com o protótipo navegável, elaborado na ferramenta de prototipação Figma e tiveram duração média de vinte minutos.

Foi solicitado que os usuários fizessem algumas jornadas, propostas no mapeamento de jornadas (Figura 5).

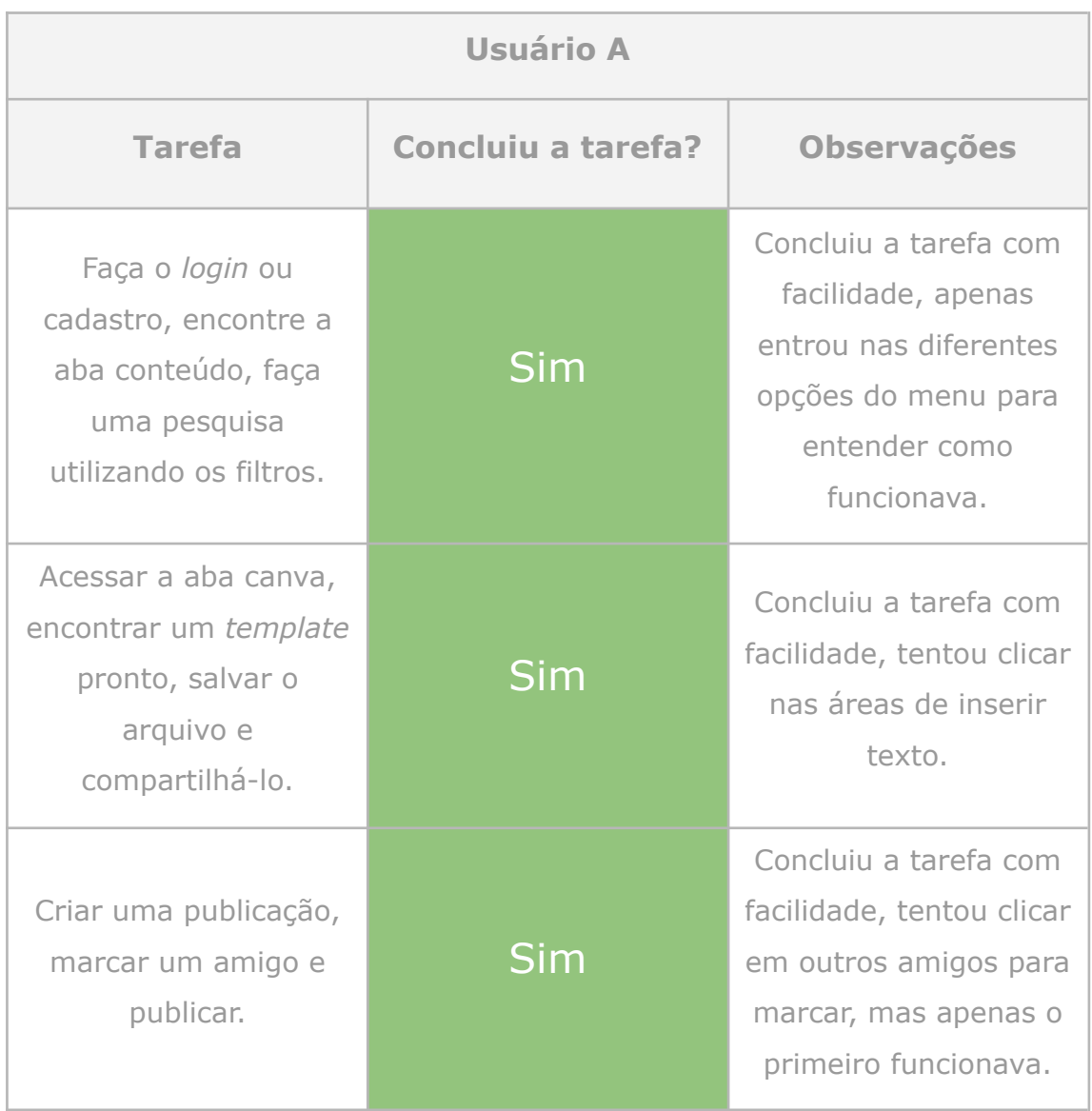

*Quadro 4: Teste de usabilidade usuário A*

*Fonte: Desenvolvido pela autora (2022).*
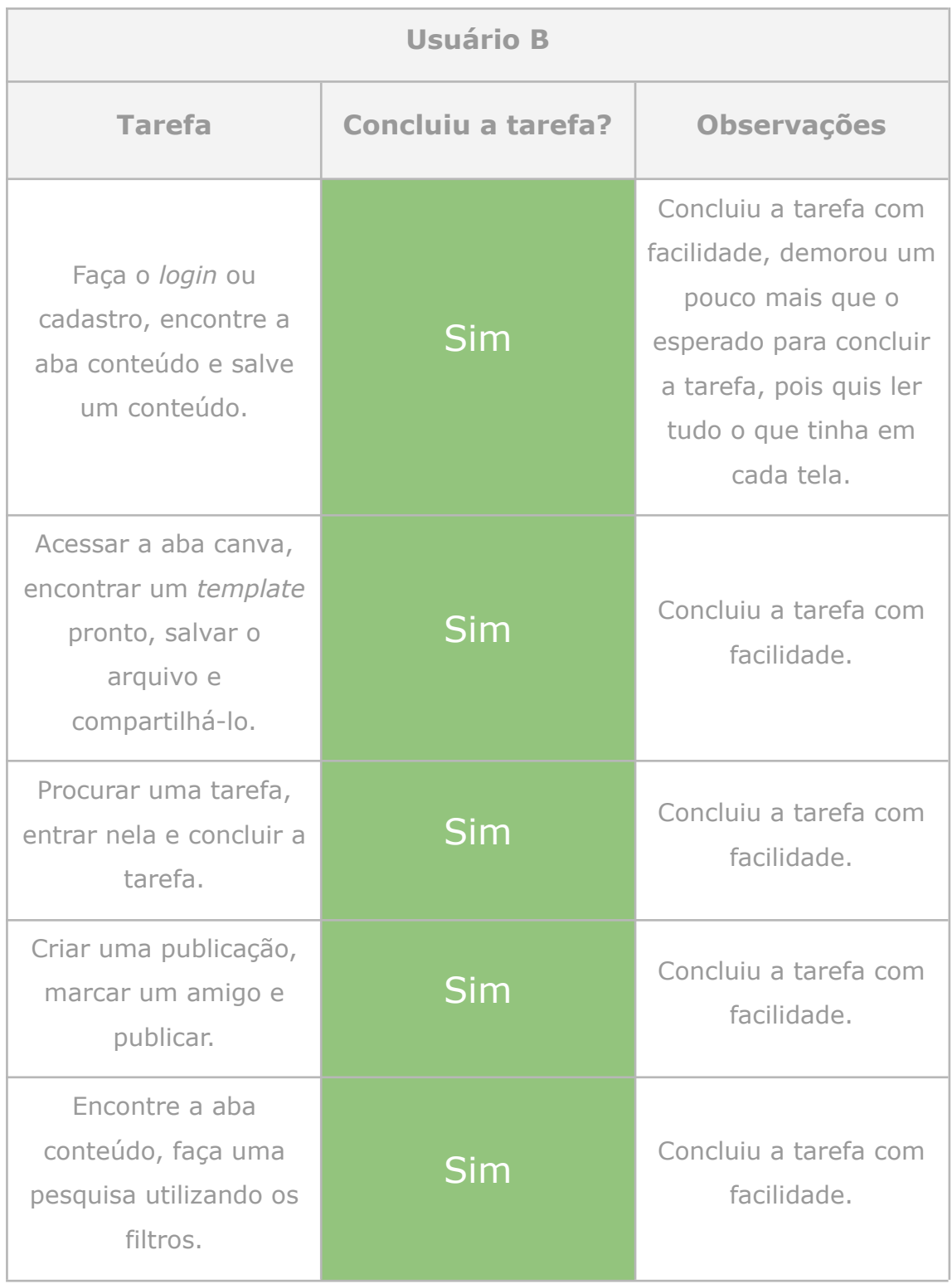

*Quadro 5: Teste de usabilidade usuário B*

*Fonte: Desenvolvido pela autora (2022).*

Os dois testes foram rápidos, percebeu-se que os usuários compreenderam com facilidade as tarefas, tanto o usuário A quanto o B exploraram um pouco as possibilidades durante a primeira tarefa, percorreram as abas e os *scrolls* (rolagens de tela) para conhecer melhor as interfaces. A participante A elogiou as cores e formas das telas e disse que parecia ser algo voltado para o tema educação, mas que conversaria bem com os alunos, por ter um visual "moderno".

#### 2.6.2 CONCLUSÃO

Considera-se que o objetivo geral deste projeto foi alcançado, criando as interfaces digitais de um aplicativo de apoio ao ensino de Literatura, assim como os objetivos específicos, que visavam criar uma conexão entre professores e alunos, auxiliar professores em suas atividades docentes e criar um espaço acolhedor para os alunos, que os incentivassem a aprender mais.

O método Iterato norteou o projeto através de suas etapas e entregáveis, permitindo uma organização maior do processo de criação, incluindo etapas importantes de pesquisa e síntese, além do processo de avaliação que possibilitou validar o resultado final.

Através do questionário e das entrevistas, foi possível entender as dificuldades dos professores e alunos, que gostariam de unir o meio digital ao espaço de ensino de forma mais efetiva e acolhedora.

A síntese dos dados da etapa de pesquisa foi de extrema importância para seguir para a etapa de conceito. Os conceitos guiaram a estrutura do projeto, resultando na personalidade do *app*, a partir deste momento, com todas as informações e requisitos em mãos, o processo se tornou muito mais eficiente, quando havia alguma dúvida sobre qual caminho seguir, bastava retomar a síntese das pesquisas, os conceitos criados e os requisitos necessários.

A maior dificuldade encontrada ocorreu durante a fase de estruturação, o desafio foi entender como fazer tantas informações conversarem entre si, a etapa do fluxo de usuário teve que ser revisitada, conforme os *wireframes* foram tomando forma, mas com a visualização macro dos

*wireframes*, aliada às jornadas de usuário propostas, foi possível focar nas telas essenciais para este projeto.

A pandemia causada pelo covid-19, aumentou as diferenças sociais em todos os âmbitos, na área da educação, muitos alunos sofreram com a evasão e com a defasagem escolar, causando um atraso cada vez maior do conteúdo que se deveria aprender. Os maiores índices de defasagem estão justamente nas práticas de leitura e escrita, que são habilidades fundamentais por si só, mas também para compreender outras disciplinas. Este projeto buscou trazer uma possível solução para este problema tão importante, que afeta milhões de estudantes e professores em todo o país, buscando trazer à tona a necessidade de se pensar em um design social, que esteja diretamente ligado aos problemas enfrentados pela sociedade.

#### **REFERÊNCIAS**

BAXTER, M. **Projeto de produto: guia prático para o design de novos produtos.** 2 ed. Editora Blucher, 2011.

CADENA, R. A.; COUTINHO, S. G. **O professor e a elaboração de materiais didáticos gráficos para a visualização coletiva de informações**. Ed. Blucher Design Proceedings, p.4, 2016.

Centro Regional de Estudos para o Desenvolvimento da Sociedade da Informação - cetic.br. **Pesquisa sobre o uso das Tecnologias de Informação e Comunicação nas escolas brasileiras: TIC Educação 2019**, ano 2020. Disponível em:

[https://www.cetic.br/pt/publicacao/resumo-executivo-pesquisa-sobre-o-u](https://www.cetic.br/pt/publicacao/resumo-executivo-pesquisa-sobre-o-uso-das-tecnologias-de-informacao-e-comunicacao-nas-escolas-brasileiras-tic-educacao-2019/) [so-das-tecnologias-de-informacao-e-comunicacao-nas-escolas-brasileiras](https://www.cetic.br/pt/publicacao/resumo-executivo-pesquisa-sobre-o-uso-das-tecnologias-de-informacao-e-comunicacao-nas-escolas-brasileiras-tic-educacao-2019/)[tic-educacao-2019/](https://www.cetic.br/pt/publicacao/resumo-executivo-pesquisa-sobre-o-uso-das-tecnologias-de-informacao-e-comunicacao-nas-escolas-brasileiras-tic-educacao-2019/). Acesso em 30 de out. de 2022.

Centro Regional de Estudos para o Desenvolvimento da Sociedade da Informação - cetic.br. **Pesquisa sobre o uso das Tecnologias de Informação e Comunicação nas escolas brasileiras: TIC Educação 2021**, ano 2022. Disponível em:

[https://www.cetic.br/pt/publicacao/resumo-executivo-pesquisa-sobre-o-u](https://www.cetic.br/pt/publicacao/resumo-executivo-pesquisa-sobre-o-uso-das-tecnologias-de-informacao-e-comunicacao-nas-escolas-brasileiras-tic-educacao-2021/) [so-das-tecnologias-de-informacao-e-comunicacao-nas-escolas-brasileiras](https://www.cetic.br/pt/publicacao/resumo-executivo-pesquisa-sobre-o-uso-das-tecnologias-de-informacao-e-comunicacao-nas-escolas-brasileiras-tic-educacao-2021/)[tic-educacao-2021/](https://www.cetic.br/pt/publicacao/resumo-executivo-pesquisa-sobre-o-uso-das-tecnologias-de-informacao-e-comunicacao-nas-escolas-brasileiras-tic-educacao-2021/) . Acesso em 1 de nov. de 2022.

COHN, M. **User stories applied: For agile software development**. Addison-Wesley Professional, 2004.

DAFLON, C.; JORGE, S. R. **Literatura e ensino: um tema e seus problemas. Gragoatá**, v. 19, n. 37, 2014.

[\(https://periodicos.uff.br/gragoata/article/download/32991/18978/11123](https://periodicos.uff.br/gragoata/article/download/32991/18978/111236#:~:text=Desenvolve%20uma%20an%C3%A1lise%20do%20lugar,brasileiras%20e%20por%20nossos%20pesquisadores) [6#:~:text=Desenvolve%20uma%20an%C3%A1lise%20do%20lugar,brasi](https://periodicos.uff.br/gragoata/article/download/32991/18978/111236#:~:text=Desenvolve%20uma%20an%C3%A1lise%20do%20lugar,brasileiras%20e%20por%20nossos%20pesquisadores) [leiras%20e%20por%20nossos%20pesquisadores.](https://periodicos.uff.br/gragoata/article/download/32991/18978/111236#:~:text=Desenvolve%20uma%20an%C3%A1lise%20do%20lugar,brasileiras%20e%20por%20nossos%20pesquisadores))

DOS REIS, M. R.; MERINO, E. A. **Painel semântico: revisão sistemática da literatura sobre uma ferramenta imagética de projeto voltada à definição estético-simbólica do produto**. Estudos em Design, v. 28, n. 1, 2020.

[\(https://estudosemdesign.emnuvens.com.br/design/article/view/893/0\)](https://estudosemdesign.emnuvens.com.br/design/article/view/893/0)

FABIARZ, J. L.; FABIARZ, A.; HEMAIS, B. J. **Design para uma educação inclusiva**. 1 ed. São Paulo, 2016.

GALVÃO, A. L.; SILVA, DA SILVA, A. C. **O ensino de literatura no Brasil: desafios a superar em busca de práticas mais eficientes**. 2017.[\(https://seer.ufu.br/index.php/letraseletras/article/download/38630/](https://seer.ufu.br/index.php/letraseletras/article/download/38630/21192/167741) [21192/167741](https://seer.ufu.br/index.php/letraseletras/article/download/38630/21192/167741))

GARCIA, F. W. **A importância do uso das tecnologias no processo de ensino-aprendizagem**. Revista Educação a Distância, Batatais, v. 3, n. 1, p. 25-48, 2013.

[\(https://intranet.redeclaretiano.edu.br/download?caminho=upload/cms/r](https://intranet.redeclaretiano.edu.br/download?caminho=upload/cms/revista/sumarios/177.pdf&arquivo=sumario2.pdf) [evista/sumarios/177.pdf&arquivo=sumario2.pdf\)](https://intranet.redeclaretiano.edu.br/download?caminho=upload/cms/revista/sumarios/177.pdf&arquivo=sumario2.pdf)

ISO 9241 PART 11. **Ergonomic requirements for office work with visual display terminals**, Part 11: Guidance on usability, 1998.

ITTEN, Johannes. **The elements of color.** Vol. 4. John Wiley & Sons, 1970.

JUNG, C. G. **O Desenvolvimento da Personalidade**. Petrópolis: Vozes, p. 50, 1983.

KENSKI, V. M. **Educação e tecnologias: o novo ritmo da informação**. Papirus editora. 8ª edição, Campinas SP, 2012.

LOWDERMILK, T. **Design Centrado no Usuário: um guia para o desenvolvimento de aplicativos amigáveis.** São Paulo: Novatec Editora, 2019.

MORELLI, P. C.; PAZMINO, A. V. **Interdisciplinaridade do design social com áreas das ciências humanas**. 2021. [\(https://repositorio.ufsc.br/handle/123456789/228861](https://repositorio.ufsc.br/handle/123456789/228861))

NORMAN, D. A. **Emotional design: Why we love (or hate) everyday things. Civitas Books**. New York, 2004.

OLIVEIRA, N. S; CRUZ, L. I.; GUIMARÃES, S. E. **Covid-19: Desafios, dificuldades e perspectiva na prática docente**. Cenas Educacionais, v. 4, 2021.

[\(https://www.revistas.uneb.br/index.php/cenaseducacionais/article/view/](https://www.revistas.uneb.br/index.php/cenaseducacionais/article/view/10565) [10565](https://www.revistas.uneb.br/index.php/cenaseducacionais/article/view/10565))

PALÚ, J.; SCHÜTZ, J. A.; MAYER, L. **Desafios da educação em tempos de pandemia**. Cruz Alta, 2020.

PAPANEK, V.; FULLER, R. B. **Design for the real world**. p.14, 1972.

PAZMINO, A. V. **Como se cria: 40 métodos de design de produtos**. São Paulo: Ed. Blucher, 2015.

PEREIRA, C. K.; RUTHSCHILLING, A. A. **Mapas mentais e painéis de imagem: o estudo semiológico na definição do conceito em Moda**. Revista de Ensino em Artes, Moda e Design, v. 2, n. 1, p. 131-148, 2017.

PIETRI, E. **O ensino de português no Brasil: as desigualdades da distribuição linguística**. Educação em Revista, v. 34, 2018. [\(https://repositorio.usp.br/item/003047151\)](https://repositorio.usp.br/item/003047151)

PORTIGAL, S. **Interviewing users: how to uncover compelling insights. Rosenfeld Media**, Brooklyn, New York, 2013.

SCHLATTER, T.; LEVINSON, D. **Visual usability: Principles and practices for designing digital applications**. Newnes, 2013.

#### **APÊNDICES**

APÊNDICE A - APRESENTAÇÃO ENTREVISTAS

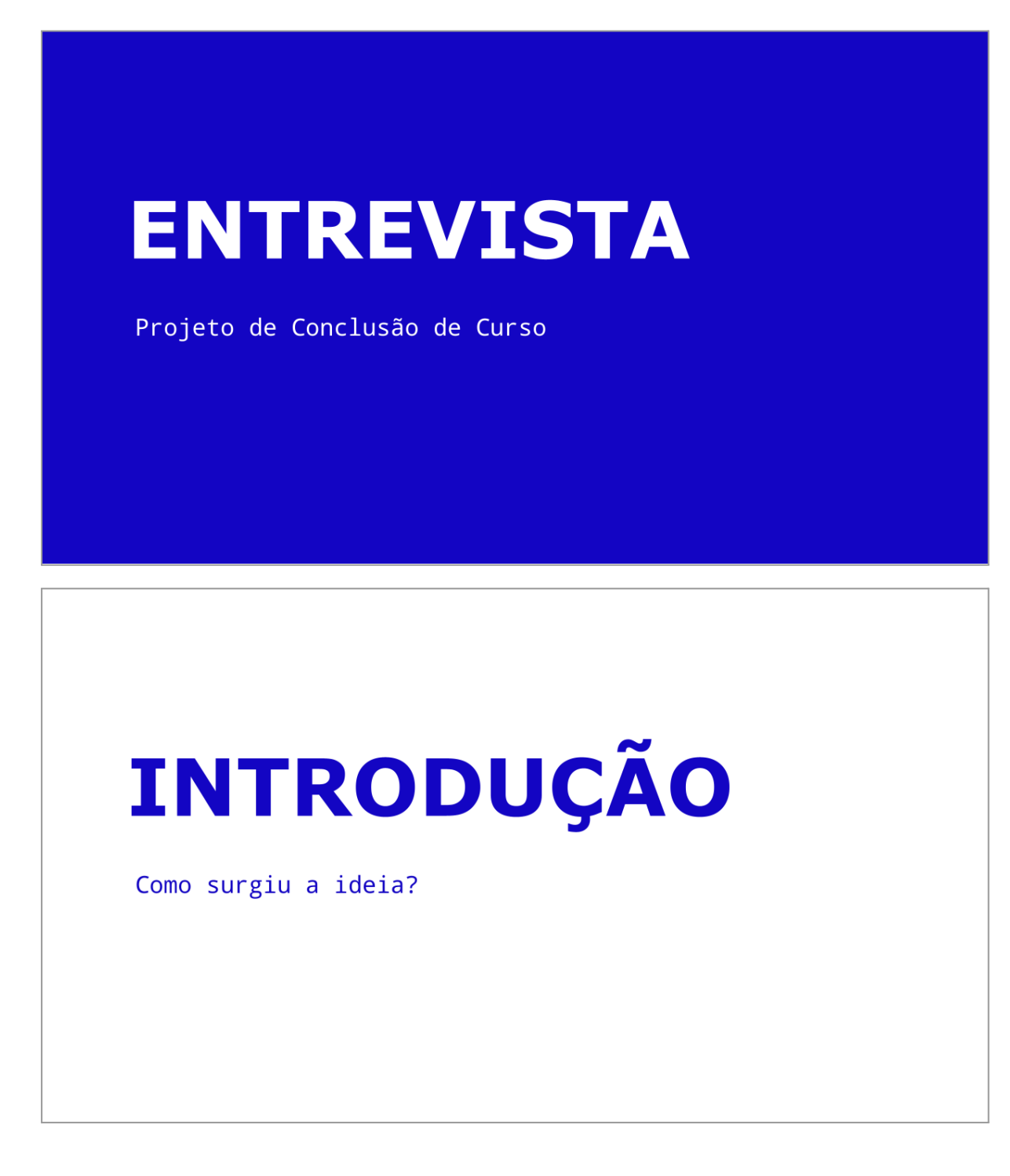

### **PROPOSTA**

Ferramenta para auxiliar professores e alunos na aprendizagem de literatura em língua portuguesa.

### **PROPOSTA**

- · Instrumento para engajar pessoas a aprender mais sobre literatura
- Professores podem usar como apoio para aulas e/ou deveres de casa
- · Ter vários conteúdos referentes ao tema no mesmo lugar
- · Para alunos e vestibulandos, exercícios de fixação ou de vestibulares passados, resumos, vídeo-aulas, trechos de livros etc

## **OBJETIVO**

Entender as dificuldades reais dos professores em sala de aula e fora dela, conhecer melhor o público-alvo e definir quais conteúdos o aplicativo deveria ter.

## **PERGUNTAS**

Quantos anos você tem?

# **PERGUNTAS**

Quantos anos você tem? Qual é o seu nível de escolaridade?

Quantos anos você tem? Qual é o seu nível de escolaridade? Qual é sua área de atuação?

## **PERGUNTAS**

Quantos anos você tem? Qual é o seu nível de escolaridade? Qual é sua área de atuação? Você é professor há quanto tempo?

Quantos anos você tem? Qual é o seu nível de escolaridade? Qual é sua área de atuação? Você é professor há quanto tempo? Você utiliza algum aplicativo/site que te auxilie em sala de aula ou para preparar aulas?

## **PERGUNTAS**

Quantos anos você tem? Qual é o seu nível de escolaridade? Qual é sua área de atuação? Você é professor há quanto tempo? Você utiliza algum aplicativo/site que te auxilie em sala de aula ou para preparar aulas? Se sim, qual funcionalidade é mais útil para você?

### **RESPOSTAS**

Obtidas no questionário com alunos do Ensino Médio.

Qual é a sua idade? 18 anos - 1% 17 anos - 42,4% 16 anos - 42,4% 15 anos - 12,1%

Em qual série você está? 9,1% - 1° ano do EM 33,3% - 2° ano do EM 57,6% - 3° ano do EM

respostas

Existem aplicativos ou sites que você usa como apoio para os estudos? Se sim, qual (ais)?

Youtube **Brainly** Brasil escola Estude aqui **FLIP** Stoodi Descomplica **Brainscape Notion** 

Google classroom Trello Studysmarter Japasseivestibulinho Toda matéria Mundo educação Microsoft teams **Skoob** Me salva

```
Você sente falta de ferramentas de apoio ao
ensino?
Sim - 69,7%Não sei - 27,2%
Não - 3%
```
respostas

O que você acha sobre a ideia de ter um aplicativo que reunisse informações sobre literatura portuguesa e brasileira? Você tem alguma sugestão de conteúdo?

- · Trechos de livros obrigatórios pro vestibular / Obras obrigatórias de vestibulares
- · Resumos com as épocas literárias / Escolas literárias
- · Resenhas literárias
- · Conteúdos que caem bastante em vestibulares e ENEM

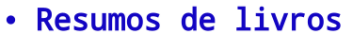

- · Autores da literatura brasileira
- · Ideias de quais características de um texto (ou livro) podem ser ser observadas para identificar a qual escola literária (realismo, naturalismo, romantismo...) pertence
- · Uma lista com os livros que caem nos vestibulares
- · Recomendações de livros que representassem cada escola juntamente
- · Citações do livros
- · Aba que explanasse as características de cada autor

respostas

- · Ter uma síntese de cada autor, dos principais de cada geração literária
- · Uma adaptação do aplicativo para plataformas e dispositivos de leitura (como por exemplo o kindle)

· Ter uma síntese de cada autor, dos principais de cada geração literária

Uma adaptação do aplicativo para plataformas e dispositivos de leitura (como por exemplo o kindle) O aplicativo poderia ter anúncios que gerasse monetização para que assim pudéssemos dar a escritores brasileiros e em troca ganhar suas escritas a público para que assim pudéssemos aumentar nossa cultura, sei que é difícil não espalharem para fora, mas se todos apoiarmos esses escritores eles não teriam o problema de conteúdo, e podemos criar algo que não consigam printar por exemplo a Netflix não dá de se printar e algo que não de para copiar, assim apenas quem tá ali vendo anúncio monetizado para pagar os autores estariam tendo acesso ao conteúdo e os escritores não veriam problema se fosse assim

respostas

## **PERGUNTAS**

Com base na proposta apresentada, como o aplicativo poderia auxiliá-lo em sala de aula e/ou fora dela?

Com base na proposta apresentada, como o aplicativo poderia auxiliá-lo em sala de aula e/ou fora dela? Como o aplicativo poderia auxiliar alunos a estudar literatura?

Com base na proposta apresentada, como o aplicativo poderia auxiliá-lo em sala de aula e/ou fora dela? Como o aplicativo poderia auxiliar alunos a estudar literatura? Quais conteúdos seriam relevantes dentro do aplicativo?

## **Obrigada!**

Agradeço a sua participação no meu Projeto de Conclusão de Curso.